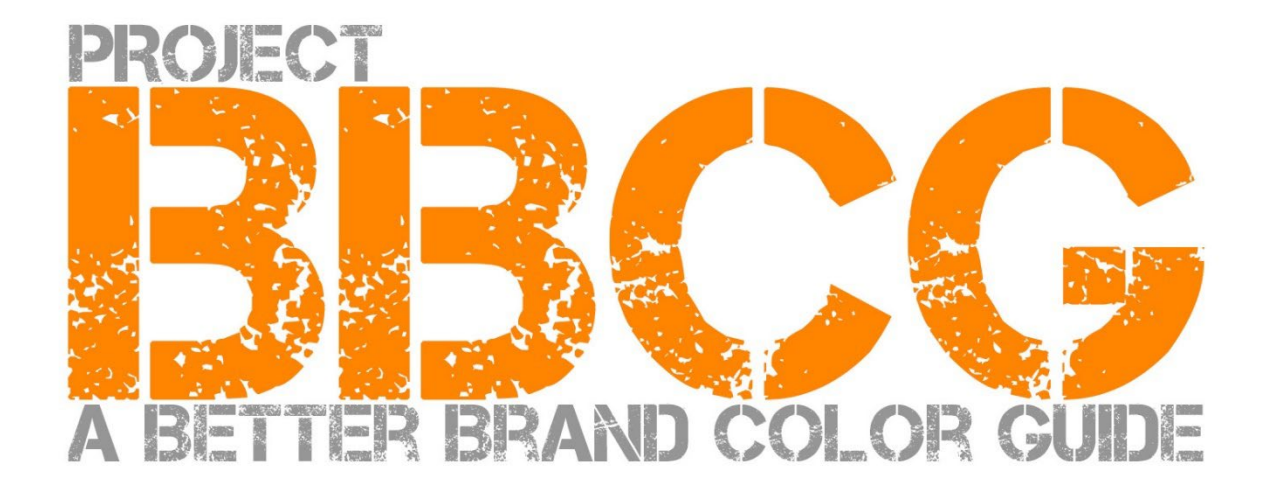

#### **Offerto da:**

insights4print.ceo - Eddy Hagen

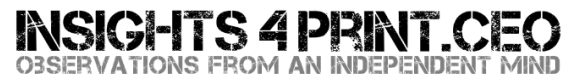

#### **Un ringraziamento speciale a**:

dr. Kai Lankinen, per avermi spinto a realizzare questo progetto [- Dr. Lankinen - Graphic Innovations](https://www.drlankinen.com/) 

#### **Un grazie ai seguenti esperti per il loro supporto:**

Henk W. Gianotten [- esperto e autore di lunga data](https://www.dutchgraphicroots.nl/en/henk-gianotten/) Paul Sherfield [- The Missing Horse Consultancy](http://www.missinghorsecons.co.uk/) Hauke Liefferink [- Acme Graphics](https://acme.graphics/) Gary Courtney [- DagwoodLinnetts Packaging Print and Prototypes](https://dagwoodlinnetts.co.uk/)

La versione italiana è stata curata da **[Denis Salicetti](https://www.salicetti.it/)** e **[Manuel Trevisan](https://www.linkedin.com/in/manueltrevisan)**, in collaborazione con **[COMUNICO ITALIANO](http://www.comunicoitaliano.it/)**

Prima edizione 2022.

Questo documento può essere condiviso liberamente e utilizzato ai fini formativi e per l'istruzione, ma non può essere venduto per nessun motivo.

Avvertenza: gli autori non potranno mai essere ritenuti responsabili per eventuali costi o perdite derivanti dall'utilizzo di questo documento, come d'altronde non sarà richiesto parte dei risparmi che verranno realizzati utilizzando la metodologia illustrata nel Progetto BBCG.

# Come prepararedelleguide coloreottimali Un tutorial sulla comunicazione del colore

A Better Brand Color Guide 3

La gestione del colore è importante. Alcune aziende spendono ingenti somme di denaro per trovare la tipologia di colore che si adatta meglio alla propria attività. Quando scelgono il colore giusto, vogliono che sia riprodotto entro una certa tolleranza. Per poterlo fare, sia i creativi che gli stampatori hanno bisogno di riferimenti colorimetrici ben definiti, ed è qui che si riscontrano i problemi. Degli studi hanno dimostrato che la maggior parte dei riferimenti colorimetrici non sono corretti, certe volte anche in maniera considerevole, compromettendo la riproduzione del colore.

Tutto ciò comporta dei costi che continuano a crescere, a volte anche in maniera significativa, sfociando in discussioni tra committenti, creativi, aziende di prestampa e stampatori sul modo in cui è stato riprodotto il colore. Dei buoni riferimenti colorimetrici risolvono queste discussioni fin dall'inizio, senza parlare di tutte quelle prove e ristampe che devono essere effettuate a causa di un'errata definizione del colore. Si tratta di perdite enormi.

Un esempio concreto sono questi 3 riferimenti colore nel logo della Croce Rossa. Sebbene partano dallo stesso campione (Pantone 485), si finisce poi con valori diversi per il web, per la stampa, ecc… È necessario **fare meglio di così.**

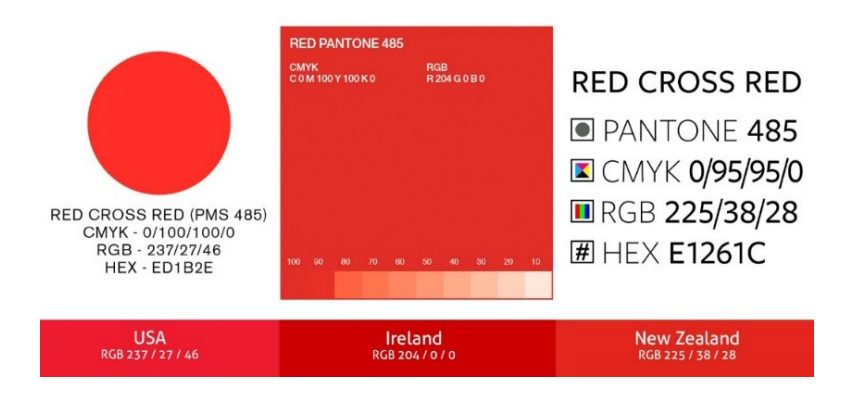

Tutti possono fare meglio di così. Con un piccolo sforzo in più nella definizione del colore, è possibile evitare molte discussioni e ristampe. Questo tutorial vi mostrerà come comunicare il colore scelto, definendolo in maniera solida come una roccia. Non si tratta di un nuovo approccio teorico, ma bensì di concetti comprovati, di anni di esperienza e di molti esempi reali supportati da prove pratiche.Inoltre è facile da mettere in pratica, non è infatti necessaria alcuna laurea in scienze del colore.

Non importa se si stampa per il mercato editoriale, degli imballaggi o delle etichette, l'approccio illustrato in questa guida funziona per ogni tipologia di commessa e per qualsiasi mercato.

Leggete questo tutorial dall'inizio alla fine, non saltate delle parti. È una sequenza logica che spiega alcuni concetti essenziali, in un modo che voi e tutti i vostri colleghi possiate comprendere; ogni parte si basa sulla precedente, quindi non barate correndo subito alla fine.

Se siete scienziati o esperti del colore, alcuni dettagli che confondono le persone saranno tralasciati. Ricordate che questo tutorial ha lo scopo di portare le conoscenze di base sul colore al più ampio gruppo di persone possibile. Non si tratta di un documento scientifico.

## Parte A: Nozioni di base sul colore

A Better Brand Color Guide 7

### **1: Che cos'è il colore?**

Qui abbiamo già un concetto che spesso viene frainteso. Il colore è l'interazione tra la luce, un oggetto e un osservatore. Tutti e tre hanno delle proprietà specifiche e delle variabili. Non dimentichiamo inoltre che l'ambiente può in�luenzare la luce che cade sull'oggetto. Ecco perché è importante giudicare il colore in un ambiente neutro (grigio).

Le fonti di luce possono essere molto diverse tra loro, basta guardarsi intorno. Una fonte di luce può sembrare più bluastra, l'altra più giallastra, dipende dall'energia che una sorgente luminosa emette in tutte le parti dello spettro (l'arcobaleno ROYGBIV). Una sorgente luminosa bluastra emette più energia nella parte blu dello spettro, una giallastra meno nel blu e

più nel giallo. Guarda il grafico qui sotto. Torneremo su questo argomento più avanti.

*L'asse orizzontale mostra le diverse lunghezze d'onda (frequenze), da 380 nm a 730 nm, quello verticale quanta energia ha una sorgente luminosa in quelle lunghezze d'onda. Le linee mostrano l'energia di due diversi tipi di luce diurna (D50 e D65), detta anche "distribuzione spettrale di potenza". Immagine[: Forma d'onda della luce](https://www.waveformlighting.com/color-matching/what-is-d50-for-graphic-arts-printing)*

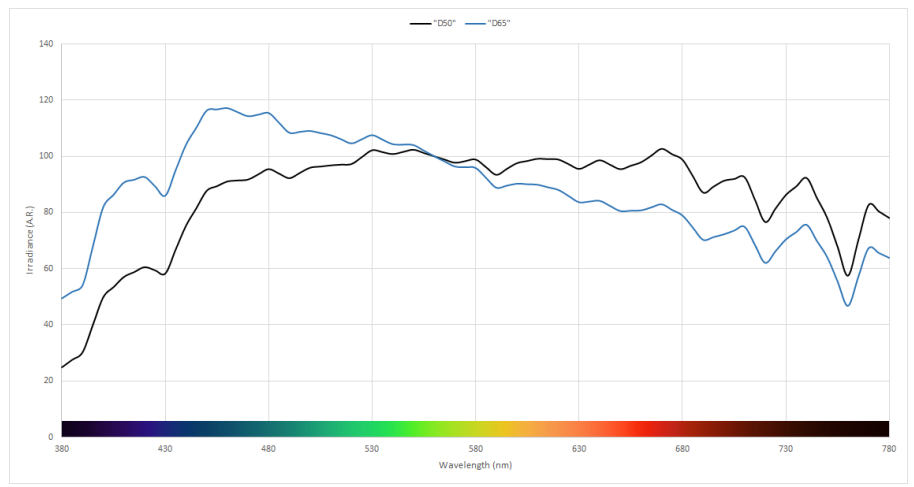

Un oggetto può assorbire una parte dello spettro (l'arcobaleno) e riflettere o trasmettere (se trasparente) il resto. Ma può fare anche altri trucchi, cambiando la luce. Questo è ciò che vediamo in alcune carte, che presentano **sbiancanti ottici (OBA)** e che trasformano la luce ultravioletta (invisibile) in blu (visibile).

Poi c'è l'osservatore, ovvero tu, i tuoi colleghi, i vostri clienti e non ce ne sono due esattamente uguali. Il modo in cui i nostri occhi trasformano la luce in segnali per il nostro cervello, avviene attraverso i fotorecettori della retina. Ne esistono di due tipi: i bastoncelli che sono molto sensibili alla luce, ma non vedono i colori e i coni (si dividono in tre tipologie) che sono sensibili a diverse parti dello spettro. Inoltre, c'è un'altra variabile, alcune persone hanno carenze nei coni dando origine al fenomeno del daltonismo. Recentemente si è scoperto che un numero limitato di persone (solo femmine) possiede quattro tipi di coni; si tratta di donne con la "super visione dei colori", fenomeno noto come tetracromia.

#### **2: Assegnare un nome a un colore**

Per poter comunicare il colore in maniera coerente è necessario un sistema chiaro e sicuro. Spesso è qui che si sbaglia.In molti casi si utilizzano i colori Pantone, ma questa non è una metodologia univoca. Ritorneremo sull'argomento in seguito. Abbiamo bisogno di un modo più affidabile, dobbiamo quindi affidarci alla scienza.

Il colore ha tre dimensioni, proprio come il mondo che ci circonda. Immaginiamo di trovarci in una grande stanza dove al centro c'è un palo: in basso il palo è nero, in alto è bianco e in mezzo ha tutte le sfumature di grigio. Esso è l'asse della luminosità (L).

Ora muovendoci intorno a quel palo, incontreremo tutti i tipi di tonalità (h).

Più ci allontaniamo dal palo al centro della stanza, più i colori diventeranno intensi definendo la croma (C).

Combinando questi tre elementisi ottiene la descrizione scientifica di un colore: LCh.

Probabilmente non avete mai sentito parlare di LCh. Nella maggior parte dei casi si utilizzano i valori Lab (per essere corretti i valori CIELab). Si tratta di una conversione matematica, simile alla trasformazione dalle miglia in chilometri.

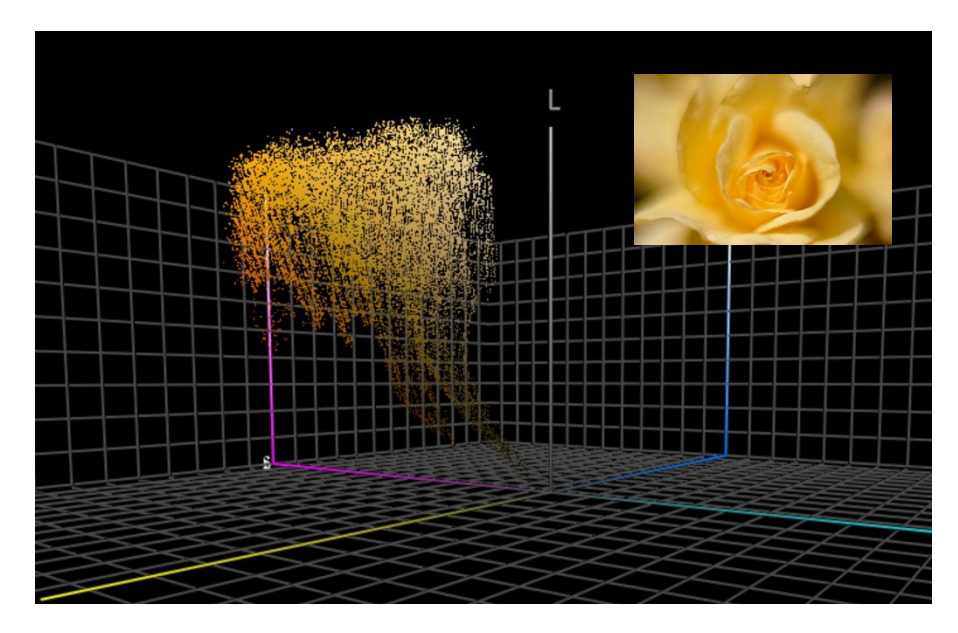

*Questo grafico mostra tutti i colori della rosa gialla contenuti nell'immagine,tracciati nello spazio tridimensionale. Strumenti com[e ColorThink Pro](https://www.chromix.com/colorthink/pro/) possono visualizzare i colori in questa modalità.* 

## **3. Misurazione del colore**

Per poter definire e controllare le tolleranze nella riproduzione del colore, dobbiamo essere in grado di effettuare delle misurazioni. A questo scopo si utilizzano due tipi di dispositivi: gli spettrofotometri (che misurano l'energia nelle diverse parti dello spettro) e i colorimetri (che agiscono in modo simile agli occhi umani). Per controllare la qualità della stampa si utilizzano gli spettrofotometri, mentre i colorimetri sono tipicamente utilizzati per calibrare i monitor. Tuttavia, alcuni colorimetri presenti sul mercato possono essere utilizzati anche per misurare la qualità della stampa. In genere, i colorimetri sono dispositivi che costano circa 100 euro, invece lo spettrofotometro più economico costa circa 300 euro.

Ciò che è importante sapere è che questi dispositivi di misurazione possono essere costruiti in diversi modi, utilizzare svariate fonti di luce e misurare in modalità differenti. Non entreremo nei minimi dettagli, ma dovete sapere che è essenziale segnalare queste proprietà quando si comunica il colore. Torneremo su questo punto più avanti.

Quando si misura un colore, è possibile fare dei confronti, come ad esempio tra la stampa del colore del vostro brand, con la sua definizione ufficiale. Ancora una volta, pensate alla stanza colorata e alle tre dimensioni, basta prendere un righello e misurare la distanza tra i due. È semplicissimo e lo chiamiamo delta E, ma c'è una complicazione, perché siamo più sensibili alle variazioni di tonalità che di intensità. Per questo motivo gli scienziati del colore hanno elaborato nuove versioni di delta E, la più utilizzata oggi è il delta E 2000, in breve dE00.

Un delta E di 1 è la differenza di colore minimamente percepibile. Di solito, al di sotto di questo valore non si nota alcuna variazione; non tuttiriescono a vedere una differenza di delta E 1.Ad ogni modo essere in grado di vedere una differenza, non significa considerarla come un altro colore o esserne disturbati. Semplicemente si vede che non sono uguali al 100%.

Il delta E ha un difetto che è bene conoscere, cioè non indica la direzione. Perché è importante? Supponiamo che il colore scelto nella mazzetta Pantone si discosti di 2 dE00 dal dato digitale (valore ideale) per quel colore e che anche la mazzetta Pantone del vostro stampatore abbia una deviazione di 2 dE00, ma nella direzione opposta. Entrambe si discostano di 2 dE00 dal dato digitale, ma sono distanti 4 dE00 l'uno dall'altro. Questi sono i riferimenti utilizzati da voi e dal vostro stampatore per lo stesso colore ed entrambi rientrano nelle tolleranze stabilite da Pantone per le sue mazzette.

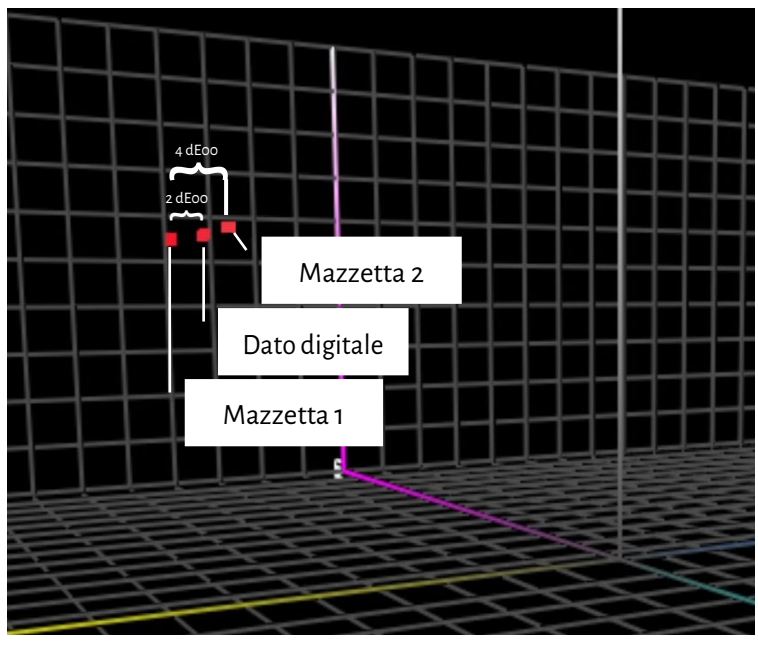

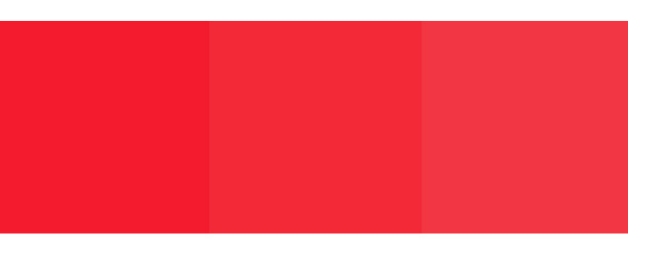

#### Mazzetta 1 Dato digitale Mazzetta 2

*Per questa simulazione ho controllato i valori Lab del Pantone Red 032 C in Adobe Photoshop. Poi ho apportato delle modifiche ai colori solo alla saturazione (croma) e ho controllato che si discostassero di 2 dE00 dal dato digitale. A sinistra nello spazio 3D, si può notare che c'è una differenza di circa 4 dE00 tra le due mazzette.* 

A Better Brand Color Guide 13

#### **4. Riproduzione del colore**

Esistono due modi per riprodurre un colore: emettendo luce (ciò che fa il vostro schermo) o riflettendo la luce (stampa). Il primo si chiama sintesi additiva, il secondo sintesi sottrattiva.

Nella sintesi additiva, prendiamo solitamente una sorgente di luce rossa, verde e blu (RGB) e creiamo colori diversi mescolando in qualche modo l'intensità di queste tre luci.

Nella sintesi sottrattiva, abbiamo una sorgente di luce bianca che si riflette su un supporto. Sopra il supporto ci sono dei filtri (gli inchiostri di stampa) che bloccano parte della luce. Questi filtri sono disponibili in tre colori: cyan, magenta e giallo (CMY). Per ragioni pratiche, nella stampa tutto ciò viene integrato con il nero (K), per ottenere il CMYK. L'utilizzo di un solo inchiostro che definiamo tinta piatta è una variante della sintesisottrattiva.

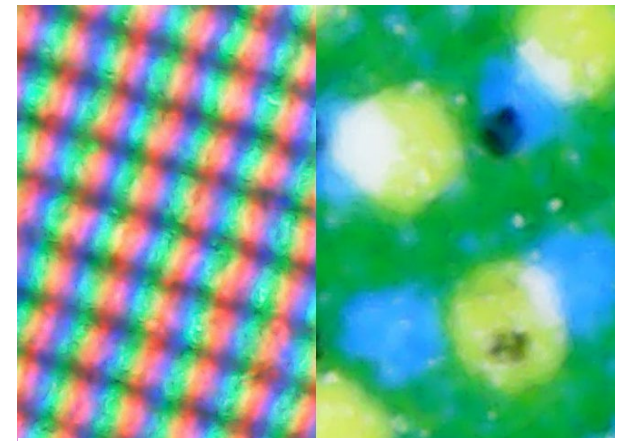

*A sinistra si vede un primo piano di come vengono riprodotti i colori su un monitor (sintesi additiva). A destra si vede come vengono riprodotti sulla carta (sintesi sottrattiva).*

Quanti colori possiamo riprodurre? Dipende. Se guardiamo alla stampa, possiamo riprodurre molti più colori su una carta

patinata lucida che su una da giornale, perché hanno un "gamut" diverso.

Il grafico a destra mostra la differenza di "gamut" tra la carta patinata (volume trasparente) e la carta usomano (volume solido) nella stanza tridimensionale di cui abbiamo parlato in precedenza. I bordi dei due volumi delimitano ciò che può essere riprodotto con gli inchiostri di CMYK su quello specifico supporto.

Le informazioni sulla quantità di colori che possono essere riprodotti su uno specifico supporto sono elencate nel cosiddetto "profilo ICC", secondo regole e standard introdotte da un gruppo mondiale di esperti del **Consorzio Internazionale del Colore (ICC)**. Questi profili ICC hanno

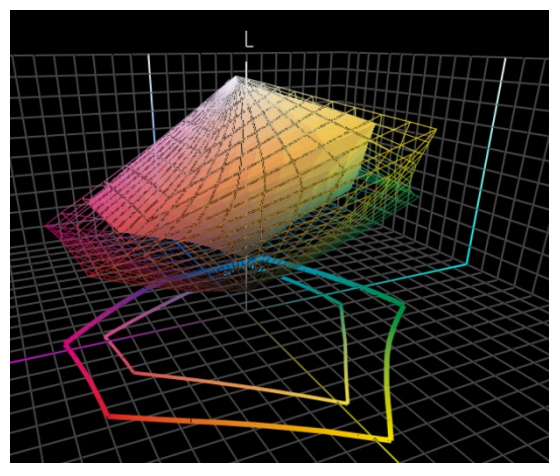

inoltre qualcosa di intelligente incorporato, ovvero un dizionario che può essere utilizzato per tradurre i colori.

Saltando tutta la parte tecnica è somigliante a Google Traduttore. Si inseriscono ad esempio i colori per la carta patinata in applicazioni come Adobe Photoshop o nell'interfaccia della macchina da stampa digitale, per essere poi tradotti tramite il profilo ICC per la carta usomano. *Nota per gli esperti di colore: ovviamente è più complicato e con un maggior numero di variabili, ma questa guida vuole essere molto elementare per non spaventare le persone.* Se volete saperne di più [ecco un articolo in inglese sulla](https://www.insights4print.ceo/2017/01/color-management-explained-for-designers-and-brand-owners/)  [gestione del colore,](https://www.insights4print.ceo/2017/01/color-management-explained-for-designers-and-brand-owners/) spiegato percreativi e brand owners.

Ottimo, questo è tutto per le cose super tecniche. Ora diventerà molto più pratico.

## Parte B: Il colore del vostro brand

## **1: Scegliere il colore perfetto**

Questa è senza dubbio la parte più divertente, ovvero scegliere e selezionare il colore perfetto per il vostro brand e per quello dei vostri clienti. Probabilmente sfoglierete alcuni campioni fisici, oppure una mazzetta Pantone. Esistono però già stampate anche molte altre librerie colore, come ad esempio HKS, DIC, Toyo Ink 1050+, RAL, NCS.

Volendo potreste anche utilizzare uno dei tanti strumenti online sulla teoria del colore, oppure sugli effetti emozionali delle persone nei confronti di un colore specifico o persino fare ricorso alle armonie cromatiche.

Vi prego, andate avanti e divertitevi.

Tenete presente però che discutere di una piccola differenza è inutile, come ad esempio se è più adatto il Pantone 2747 C o 2748 C. I costosi consulenti sul colore potrebbero affermare qualcosa di diverso, ma non importa. La riproduzione del colore non è un processo perfetto, ciò che vedete come Pantone 2747 C e 2748 C avrà un aspetto un po' differente quando chiederete a uno stampatore di riprodurlo. Quando si chiede a cinque differenti stampatori di riprodurre questi colori, in genere si ottiene una varietà di colori leggermente diversi. Anche le versioni ufficiali di questi due pantoni hanno tra loro una differenza di soli 0,6 dE00 e molte persone non riescono nemmeno a vederla.

I consumatori non riconoscono o ricordano le piccole differenze cromatiche. Guardate questo test in cui è stato chiesto alle persone, quale tra 6 varianti fosse il rosso Coca-Cola "corretto". Nonostante sia il colore più iconico dell'universo conosciuto, non c'era comune accordo, infatti [il colore più popolare non era nemmeno quello giusto \(in inglese\).](https://www.insights4print.ceo/2022/07/399-iconic-color-memory-tests-some-interesting-conclusions/) 

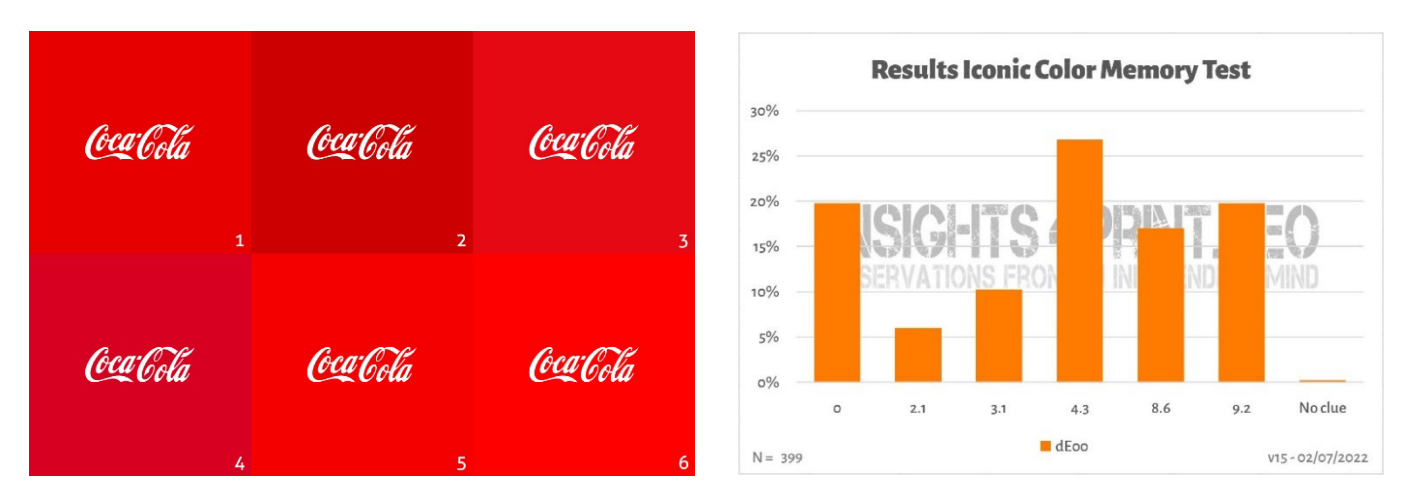

*L'immagine a sinistra mostra le sei varianti di rosso utilizzate nel test di memoria della Coca-Cola. A destra è riportato il riepilogo del test con 399 partecipanti. Sull'asse orizzontale sono riportate le deviazioni tra il colore selezionato e quello "corretto". Come si può vedere, i risultati sono piuttosto diversi. Il colore più popolare non è quello giusto e inoltresi discosta addirittura di 4,3 dE00. Persino il colore che si discostava di 9 dE00 è stato scelto da un partecipante su cinque. Per dovere di cronaca tutte e sei le varianti di questo test sono colori di marchi reali, troviamo infatti in ordine alfabetico: Adobe, Coca-Cola, KitKat, Net�lix, Target e Vodafone.*

Ad ogni modo, se avete bisogno di astucci, di scatole o di etichette e volete che i colori del vostro brand risaltino davvero, consultate le vostre tipografie, potrebbero aiutarvi a trovare un colore che sia al tempo stesso vivace e facile da stampare.

## **2: La definizione di base del colore: misuratelo!**

Una volta scelto ilcolore perfetto per il vostro brand, dovete ottenere la sua definizione di base e questa NON è il numero di Pantone. La maggior parte dei riferimenti iniziano con un numero di Pantone e non è affatto una buona idea. Perché per prima cosa icolori Pantone sono cambiati nel corso degli anni; infatti, le immagini qui sotto mettono a confronto le vecchie mazzette "Pantone Matching System" e le nuove mazzette "Pantone Plus" introdotte dal 2010.

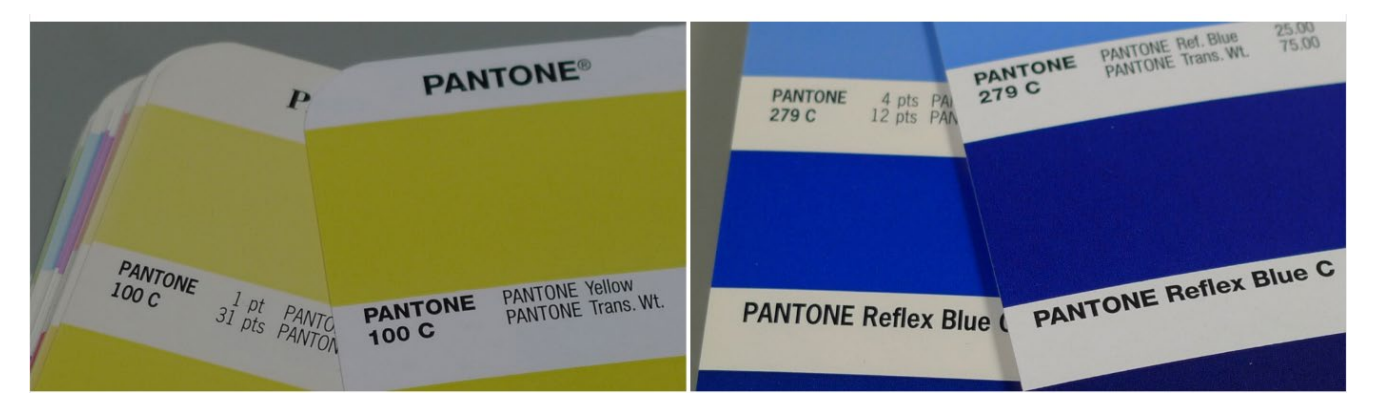

Inoltre, il colore Pantone che vedete nella vostra mazzetta è una riproduzione del valore "ideale" e come in ogni riproduzione ci sono delle deviazioni. Pantone sostiene che il 90% dei colori rientra in 2 dE00, quindi ne deduciamo che il 10% è al di fuori di 2 dE00 e a volte possiamo aggiungere anche di molto. Pantone non specifica quali siano questi colori fuori tolleranza, quindi quello prescelto potrebbe essere molto diverso dal valore digitale.

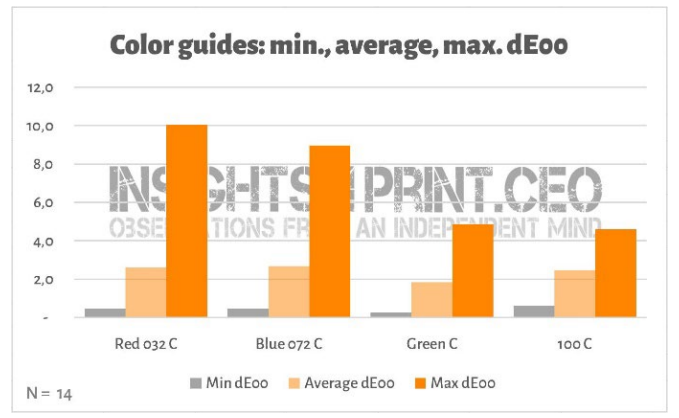

*Questo grafico mostra i risultati di 14 aziende che hanno misurato gli stessi 4 colori nella loro mazzetta Pantone ancora in garanzia.*

E queste differenze possono avere conseguenze piuttosto significative, basti veder[e questo commento](https://www.linkedin.com/feed/update/urn:li:groupPost:107023-6975691051135025152?commentUrn=urn%3Ali%3Acomment%3A%28groupPost%3A107023-6975691051135025152%2C6976257742210486272%29)  [in inglese su LinkedIn.](https://www.linkedin.com/feed/update/urn:li:groupPost:107023-6975691051135025152?commentUrn=urn%3Ali%3Acomment%3A%28groupPost%3A107023-6975691051135025152%2C6976257742210486272%29) Hanno dovuto ristampare tutto perché la mazzetta utilizzata dal cliente aveva una deviazione di 7 dE00.

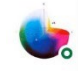

Gary Courtney . 1st Technical QC and Training at DagwoodLinnetts Proofing Ltd

We reproofed a job only today, because the previously printed one was matched visually to a swatch book which was less than 12 months old and yet 7 deltaE away from our book and the pantone digital library.

**Insightful**  $\overrightarrow{Q}$  2 Reply  $\cdot$  3 Replies

 $10h \cdots$ 

Gary Courtney ha nella sua azienda non meno di 10 copie delle attuali mazzette. È stato così gentile da misurare gli stessi 4 colori in 7 di esse. Di seguito vedete il risultato per il Blue 072 C. Da notare che si tratta di mazzette acquistate nello stesso momento e misurate contemporaneamente con lo stesso spettrofotometro. L'unica variabile è la mazzetta stessa.

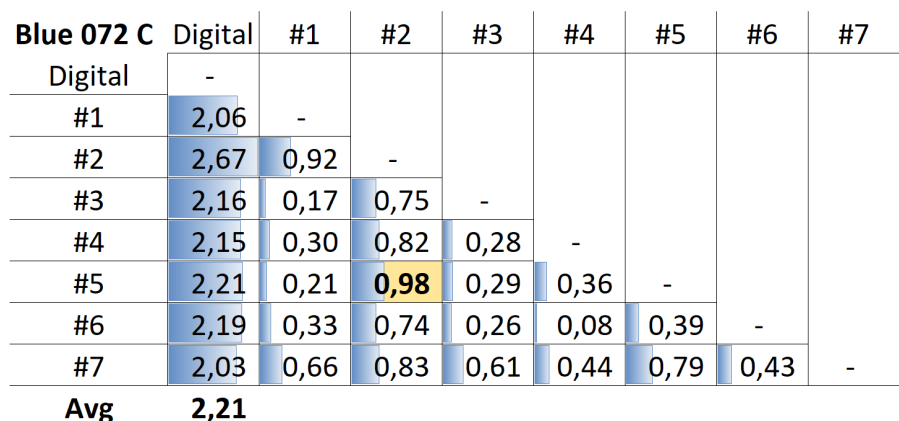

La tabella mostra i dE00 tra il valore digitale (prima colonna) e le diverse mazzette (da #1 a #7). Come si può notare erano tutte al di fuori della tolleranza di 2 dE00 *specificata da Pantone per i suoi prodotti. Anche tra le mazzetteci sono delle differenze poco gradite da un prodotto che molti creativie brand owner considerano uno standard. Ad esempio, tra le mazzette numero 5 (riga #5) e 2 (colonna #2) c'è quasi 1 dE00. Immaginate di usare il numero 5 come vostro riferimento colorimetrico e il vostro stampatoreil numero 2.*

Quindi la soluzione è misurare il colore scelto, eliminando così l'invecchiamento dei pigmenti. Pantone garantisce la correttezza cromatica delle sue mazzette solo per circa 1 anno, se invece misurate il colore sarà esattamente quello che vedete. Non dipende più dalla conformità della mazzetta Pantone stampata con i valori digitali.

Se non disponete di uno strumento di misurazione adeguato, chiedete aiuto alla vostra tipografia o ad un'azienda di prestampa. Saranno lieti di aiutarvi. Ripetete la misurazione alcune volte per assicurarvi di ottenere i valori corretti.

Per conoscenza, lo spettrofotometro più economico sul mercato è i[l Variable Spectro 1](https://www.variableinc.com/spectro-1-shop.html) (300 US\$). Altri sono i[l Nix Spectro 2,](https://www.nixsensor.com/nix-spectro/) il popolar[e X-Rite i1 Pro,](https://www.xrite.com/categories/calibration-profiling/i1-solutions) i[l Myiro-1](https://www.myiro.com/en/myiro-1) (Konica-Minolta) e gli strumenti di fascia alta come[: X-Rite eXact,](https://www.xrite.com/categories/portable-spectrophotometers/exact-family) [Techkon SpectroDens.](https://www.techkon.com/spectrodens-en.html) Si noti che quando si misura lo stesso colore con diversi dispositivi, si possono ottenere risultati leggermente differenti.

Una cosa essenziale da fare quando si effettuano queste misurazioni è specificare alcune condizioni.

Ricordate la prima variabile del colore? La sorgente luminosa. Ebbene, questa è una variabile che si può incontrare anche nei dispositivi di misurazione. Possono avere sorgenti luminose diverse, o comportarsi come se avessero sorgenti luminose diverse (è impressionante quello che riescono a fare gli scienziati del colore).

Nell'industria della stampa si utilizza D50 come sorgente di luce. La D sta per "luce diurna", il 50 per 5000 Kelvin. Questa è un'altra modalità *Fonte: http://www.thouslite.com/Surfacecolorvisualassessment/*

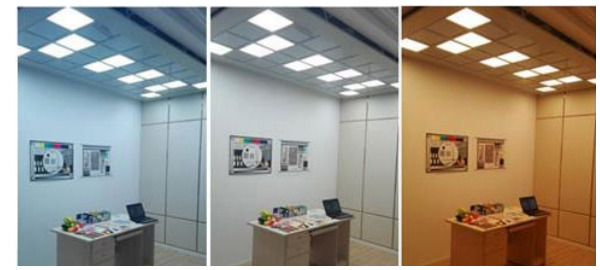

per specificare una sorgente luminosa, un po' più semplice che descrivere l'intero spettro.

La sorgente di luce D50 non è l'unica luce diurna; infatti, la maggior parte delle industrie usa D65 come standard che è un po' più fredda e bluastra. Se si misura lo stesso colore con D50 o con D65, si otterranno numeri differenti.

La questione si complica ulteriormente. Abbiamo già parlato degli OBA e di come sbiancano la carta. In passato, la sorgente luminosa degli spettrofotometri non conteneva **Ultra Violetti (UV)**, per cui la carta con OBA non diventava più bianca. Oggi le sorgenti luminose utilizzate negli spettrofotometri possono emettere UV. Per questo motivo è necessario decidere se tenere conto o meno di questi OBA ed è specificato nella condizione di misura: M0 (il vecchio metodo), M1 (con UV, il metodo preferito), M2 (senza UV) e M3 (inchiostro bagnato). Non preoccupatevi se questo vi potrebbe confondere, perché i tecnici del colore della vostra azienda di prestampa o dello stampatore sapranno esattamente cosa fare. Per voi è importante solo sapere che è necessario indicare quale modalità viene utilizzata quando si misura il colore scelto.

Le librerie digitali Pantone hanno valori per M0, M1 e M2, mentre Adobe Photoshop utilizza solo i valori M2.

Ci sono due parametri aggiuntivi da menzionare. Il primo è la "geometria", che indica come la luce illumina il campione. Esistono diverse possibilità. Quella utilizzata nella stampa è 45/0. Significa che il campione viene illuminato dalla luce con un angolo di 45° ed è misurato con un angolo di 0°. Esistono anche altre opzioni, dove la luce proviene da tutto il perimetro del campione, una sorta di luce anulare.

Il parametro più complesso è l'angolo di visione. Sono state condotte numerose ricerche sul modo in cui gli esseri umani percepiscono i colori. In uno di questi test è emerso che al centro dei nostri occhi vediamo i colori in modo leggermente diverso. Ciò si traduce nell'angolo di visione e può essere di 2° o 10°. Siccome esiste una leggera differenza tra i due, è necessario annotarla nelle specifiche cromatiche del colore. Questo è tutto ciò che dovete sapere, controllate quindi le impostazioni e prendete nota.

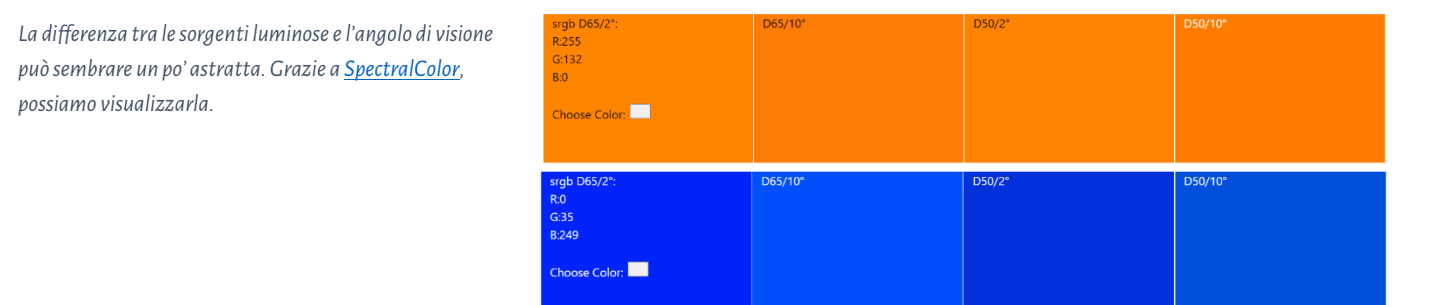

Vediamo quindi un esempio pratico. Questa è la definizione di base dell'arancione insights4print:

#### **CIELab (D50 / 2° / M1): 70 / 47 / 79**

Si noti che in questa descrizione non ci sono decimali ed è stato fatto di proposito per due motivi: il primo è che applicazioni come Adobe Photoshop non accettano i decimali, il secondo è che si potrebbe avere l'impressione che questi abbiano molta importanza, che in realtà non hanno. È come se si discutesse del fatto che un sacchetto di sale da 1 kg contiene qualche grammo in più o in meno. Restiamo quindi sul semplice e senza decimali nella definizione del vostro colore.

## **3: I colori derivati**

Ora che abbiamo la nostra definizione di base del colore solido, dobbiamo tradurre queste informazioni in colori utilizzabili nei nostri documenti. Naturalmente ci si può affidare a conversioni completamente automatiche, oppure si può provare qualcosa di diverso.

#### 3.1: Colori digitali

Cominciamo con i più semplici, i colori digitali in RGB. L'aspetto essenziale è che si deve indicare quale RGB si sta utilizzando. Nel caso in cui non lo sappiate, esistono diversi profili RGB, ognuno con un gamut differente. Come accade per le "miglia" può essere molto diverso, ci sono infatti le miglia internazionali (1,609344 km), le miglia nautiche (1,852 km), le miglia cinesi (0,5 km) e molte altre.

Per le applicazioni web si utilizza soprattutto sRGB. Tuttavia, in prestampa e nella progettazione grafica si preferisce spesso AdobeRGB. Il gamut di AdobeRGB è più ampio di quello di sRGB, il che significa che in AdobeRGB si hanno più colori che in sRGB. Con i monitor sempre più performanti, i fotografi preferiscono lavorare con un gamut più ampio, come AdobeRGB, ma

ce ne sono anche altri. Gli stessi numeri in sRGB e AdobeRGB daranno un colore diverso, ecco perché è fondamentale indicare quale RGB viene utilizzato. Quando si devono percorrere 10 miglia è essenziale dire, se si tratta di miglia internazionali o cinesi. Oppure essereun miliardario indollari americani è diverso che esserloin dollari dello Zimbabwe (possiedo una banconota da 20 miliardi di dollari dello Zimbabwe, che purtroppo non vale quasi nulla).

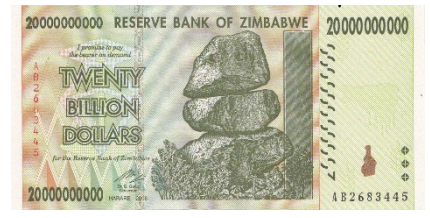

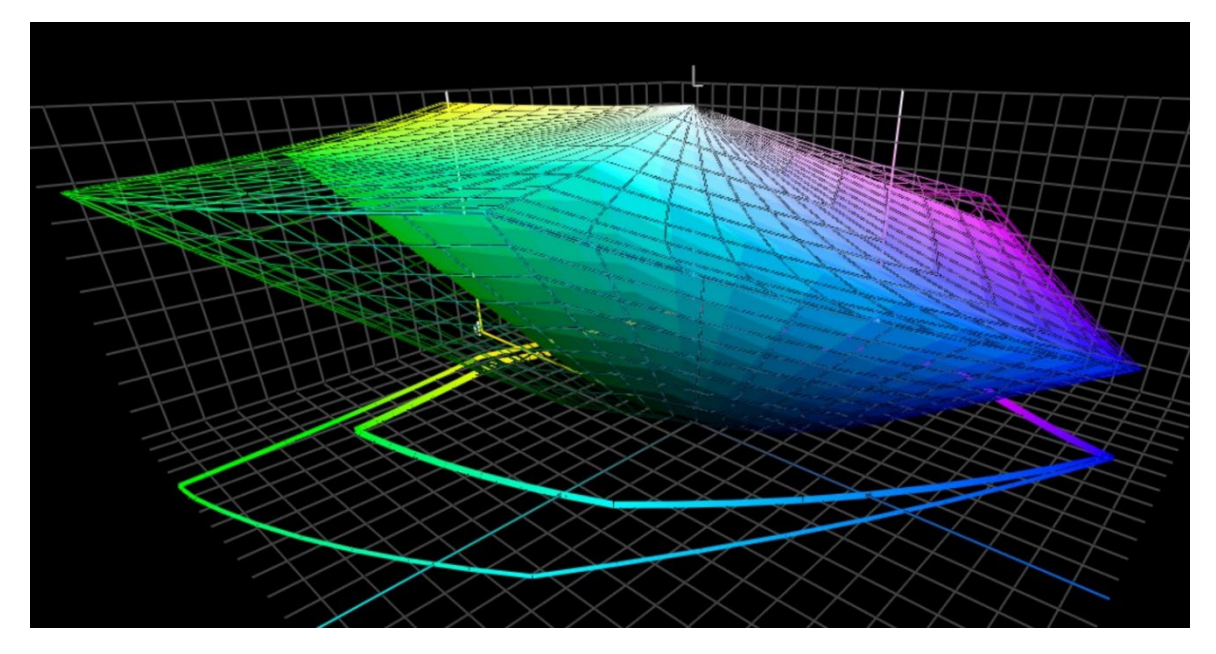

*Questo grafico mostra il "gamut" di sRGB (volume solido) e AdobeRGB (volume trasparente). Soprattutto nel verde, AdobeRGB è significativamente più ampio.*

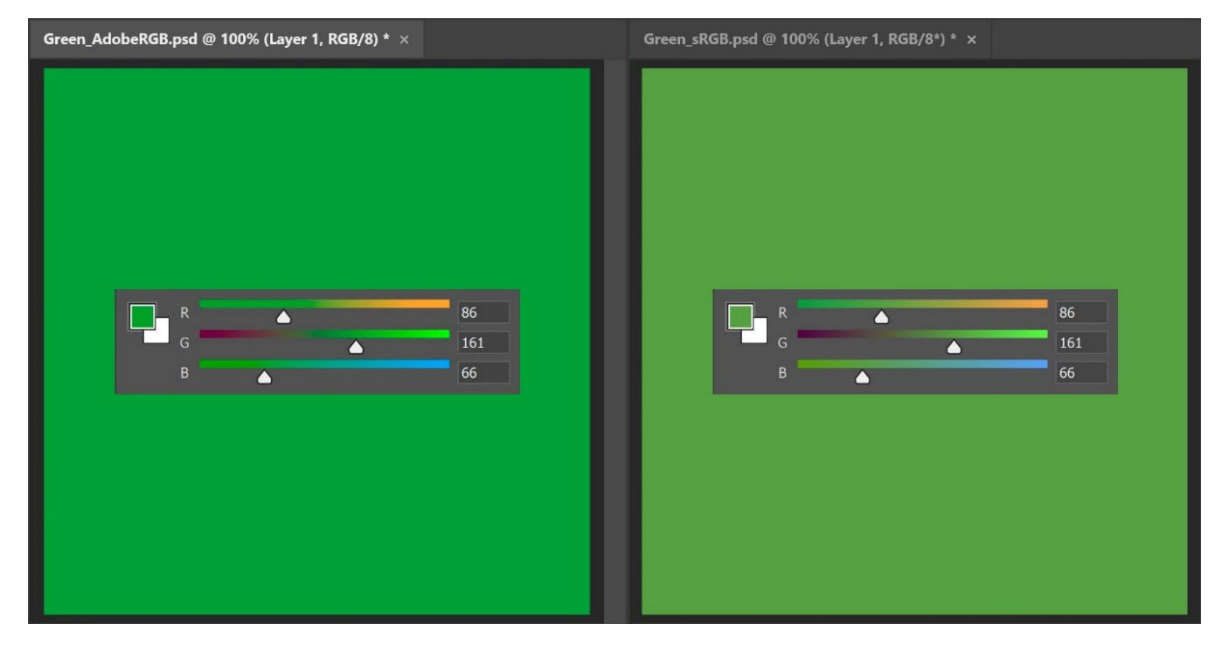

*Per mostrare l'implicazione pratica delle diverse dimensioni del gamut, entrambi i verdi qui sopra hanno gli stessi valori RGB.Quello a sinistra è in AdobeRGB, mentre quello a destra in sRGB. Se non si indica il profilo RGB utilizzato, non si ha letteralmente idea di quale sia il colore reale.*

Per la conversione dei valori Lab in sRGB o AdobeRGB, si può fare affidamento su Adobe Photoshop. È sufficiente assicurarsi di avere il profilo colore giusto, inserire i valori Lab e passare a RGB per visualizzare i valori.

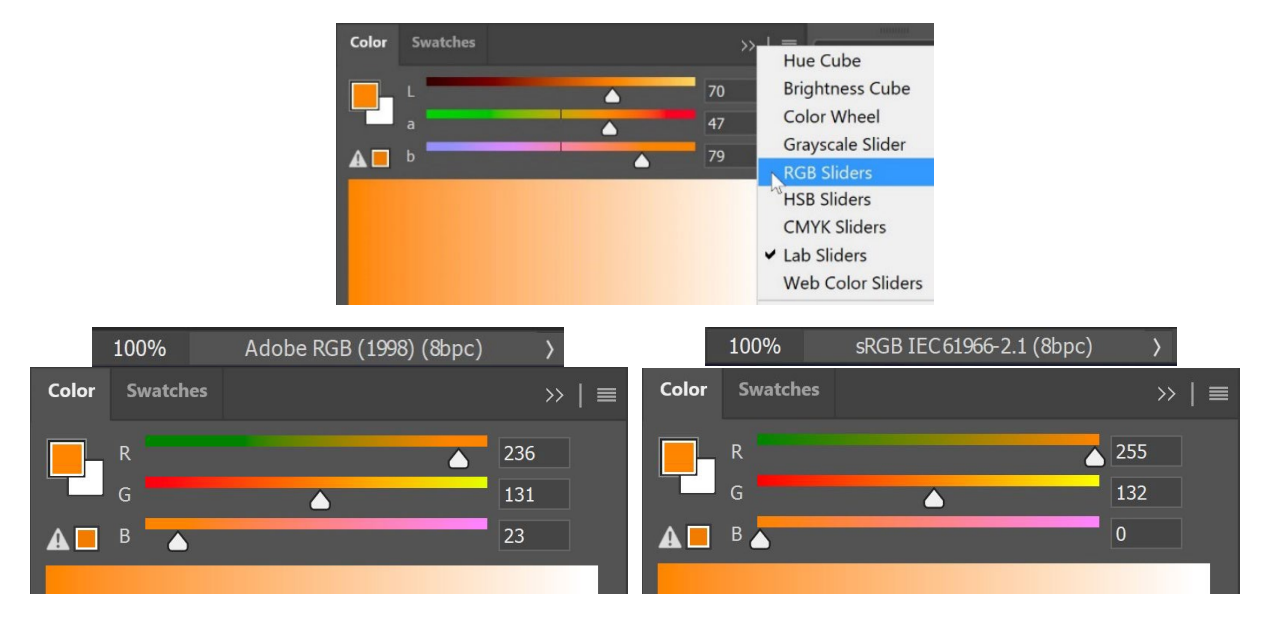

I valori HEX spesso utilizzati sul web sono gli stessi degli RGB "normali" ma con una codifica diversa, per cui anche con questi si dovrebbe utilizzare il profilo RGB. Purtroppo, la maggior parte delle volte nessuno lo fa, quindi quando capita si presume che si tratti di sRGB.

#### 3.2: Colori stampati

Quando si definisce il modo in cui il colore deve essere riprodotto in stampa, è necessario fare alcune considerazioni.

Il costo è importante quando si va a stampare? Se non lo è si può utilizzare una tinta piatta, ciò significa che il colore sarà sempre stampato con un inchiostro personalizzato. Per questo motivo è più costoso.

Le tinte piatte sono ancora molto utilizzate nel packaging e nelle etichette, mentre non lo sono nella stampa editoriale (forse con l'eccezione di alcune tirature molto grandi).

Se scegliete di non utilizzare le tinte piatte e il vostro coloredeve essere stampato spesso su packaging o su etichette, potreste optare per la stampa a **gamma cromatica estesa (ECG)**. Si tratta di una tecnica in lenta ma costante crescita, perché è molto più conveniente della stampa con tinte piatte e inoltre ha un gamut più ampio di quello standard CMYK. Il trucco consiste nell'aggiungere colori extra, come l'arancione, il verde e il viola. Se volete utilizzarlo consultate il vostro stampatore, anche se al momento CMYKOGV non è ancora completamente standardizzato. Ciò significa che lo stampatore A potrebbe utilizzare inchiostri OGV leggermente diversi da quelli dello stampatore B o addirittura utilizzare rosso, verde e blu.

Quando si utilizza solo o principalmente lo standard CMYK per riprodurre i colori in stampa ci si pone la seguente domanda. Si vuole la corrispondenza colorimetrica più vicina (delta E più basso possibile) o si vuole il colore più gradevole? In altre parole, avete una fiducia assoluta nelle trasformazioni cromatiche attuali o volete testare voi stessi diverse possibilità? Questo significa che è possibile modificare i colori in modo che siano più coerenti in stampa e persino più belli, ecco perché preferisco la regolazione manuale.

Partendo dalla conversione automatica, provate diverse combinazioni e fate stampare dei campionisulla carta che preferite. Deciderete poi quale combinazione di CMYK è più gradevole e si adatta meglio alle vostre esigenze.

Di seguito alcuni punti da considerare:

- Non utilizzare percentuali molto basse di uno specifico inchiostro di CMYK, piuttosto eliminalo. Le basse percentuali possono causare instabilità in fase di stampa, il che significa che l'aspetto potrebbe essere diverso ogni volta.
- Convertire quasi il 100% di un colore in 100%. Di solito, la conversione del 96% e oltre in 100% non comporta una grande differenza visiva, ammesso che si riesca a rilevarla. Inoltre in stampa il 100% sarà sempre il 100%.
- Minore è il numero di inchiostri, maggiore è la stabilità di stampa. Quando in un colore sono presenti entrambi i canali C, M e Y, è possibile eliminarne uno aumentando il K e abbassando di conseguenza il CMY. Ancora una volta, questo migliorerà la stabilità della produzione di stampa e l'asciugatura.Ne parleremo ancora tra poco.

L'arancione Insights4print è un ottimo esempio dei vantaggi della regolazione manuale, in particolare per il colore derivato per le carte usomano. Se si lascia che le trasformazioni automatiche del colore facciano il loro lavoro (PSO uncoated v3 e intento di rendering colorimetrico relativo) si otterrà: 0 / 54,52 / 87,44 / 0.

A mio avviso però manca un po' di giallo. Osservando i valori del Pantone 151 UP, su cui si basa l'arancione di insights4print, si nota meno magenta e più giallo: 0 / 50 / 99 / 0. Questo colore sembra molto più vicino al mio ideale. Ho apportato anche un ulteriore modifica. Da un punto di vista produttivo di stampa, quel 99% di giallo dovrebbe essere un 100%. Il 99% diventerà spesso un 100% in stampa, quindi perché non renderlo 100% fin dall'inizio? Inoltre, visivamente non ho notato differenze quando ho fatto stampare i diversi campioni di conversione.

A destra trovate il test che ho fatto con l'arancione insights4print, stampato in offset su carta usomano. Il rettangolo **A**  mostra l'aspetto del colore quando il Pantone 151 U (tinta piatta) viene convertito con Adobe Photoshop dai valori Lab a CMYK. In base all'intento di rendering utilizzato si otterranno risultati diversi. Giocate con questo aspetto per verificare i risultati delle conversioni. Questo è ciò che accade se si ha una fede incondizionata nella scienza del colore, ma non è il colore che voglio, infatti mi manca un po' di giallo.

 $A:151U - 0/54.52/87.44/0$ Bottom row:  $B:151UP - O/50/99/0$ **[C] INSIGHTS4PRINT.CEO** from: 0/54/100/0 C: tweaked - 0 / 50 / 95 / 0 to: 0/54/95/0 D: tweaked - 0 / 50 / 100 / 0

**B** mostra la conversione utilizzata in

Pantone Color Bridge (la versione CMYK delle librerie Pantone). È già più vicina, ma ha un 99%, che non mi piace. **C** e **D** sono stati modificati: C al 95% di Y,D al 100% di Y. Visivamente, non c'è molta differenza. Quindi, rendiamolo un colore "sicuro per la stampa" e impostiamo Y al 100%.

La riga inferiore mostra inoltre 6 variazioni di Y, dal 95 al 100%. Visivamente non c'è differenza, le misurazioni mostrano uno 0,5 dE00 tra gli estremi. Il che dimostra che non c'è motivo per non convertire queste alte percentuali al 100%.

Se avete un colore che ha una percentuale molto bassa su uno dei 4 canali, verificatelo e provate diverse possibilità,compresa la sua eliminazione. In passato, mi è capitato di vedere delle brutte variazioni in un logo verde e anche se la corrispondenza colorimetrica era più fedele, l'aspetto era pessimo. Il cliente non era soddisfatto della conversione e ha contestato la stampa. La ristampa più gradevole aveva un delta E più alto, ma al cliente piaceva molto di più.

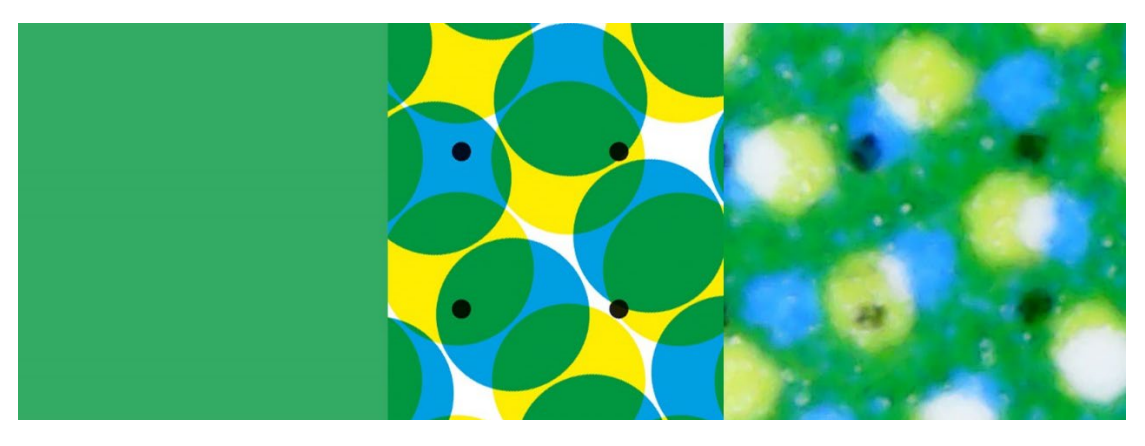

*Il verde mostra cosa può accadere in stampa: a sinistra il colore digitale, al centro il modo in cui questo viene idealmente tradotto in punti di CMYK. A destra invecel'immagine stampata. Si può notareche il punto nero in basso a sinistra è quasi scomparso. Questa è la realtà della stampa. Ecco perché si dovrebbero eliminare le piccole percentuali nei colori, perché è troppo difficile ottenere una riproduzione stabile.*

Alcuni so�tware per il packaging e per le etichette possono impostare soglie per le percentuali minime e massime, per convertirle rispettivamente in 0% e 100% e per limitare il numero di inchiostri utilizzati.

Un esempio migliore per la regolazione manuale è il grigio scuro insights4print; i valori sRGB sono 40 / 40 / 40. Quando si utilizza la gestione colore standard, si ottengono valori che non piaceranno affatto agli stampatori e inoltre anche voi non sarete soddisfatti di come verranno stampati.

I valori CMYK ottenuti da sRGB a PSO coated v3 sono: 66 / 57 / 46 / 75. Non è affatto un buon risultato per diversi motivi.

Giocando un po' in Adobe Photoshop con i valori CMYK 0/0/0/95, si ottiene un colore decisamente vicino a quello in sRGB ma molto più affidabile in stampa. Questo è quello che voglio come colore. Si tratta di un solo inchiostro e sarà sempre un grigio scuro neutro. Nella conversione standard invece con i valori sopra indicati, alla minima variazione densitometrica di C, M e Y si otterrà un grigio non più neutro. Inoltre la stampa con quelle quantità nei quattro inchiostri, potrebbe causare problemi di essiccazione.

Queste combinazioni non ottimali si verificano anche quando si effettua una conversione tra profili simili. Il grigio scuro insights4print è definito come 0 / 0 / 0 / 95, il profilo preferito è il PSO coated v3. Se lo si converte nel profilo simile ISOcoated v2, quel grigio bello e pulito verrà convertito in 73 / 62 / 63 / 72. Non è assolutamente quello che si vuole in stampa.

Non è un problema limitato al grigio e purtroppo si verifica spesso soprattutto con i colori più scuri. Ecco perché è bene giocare un po'con Adobe Photoshop e verificare le alternative. Fatevele stampare con inchiostri e supporti veri, non solo simulandoli su un dispositivo di prova a getto d'inchiostro (proprio come ho fatto io con l'arancione insights4print). Il colore del vostro prezioso brand merita una stampa con inchiostri e supporti reali, non una semplice simulazione. È un piccolo costo iniziale che vi eviterà in seguito molti problemi e spreco di denaro.

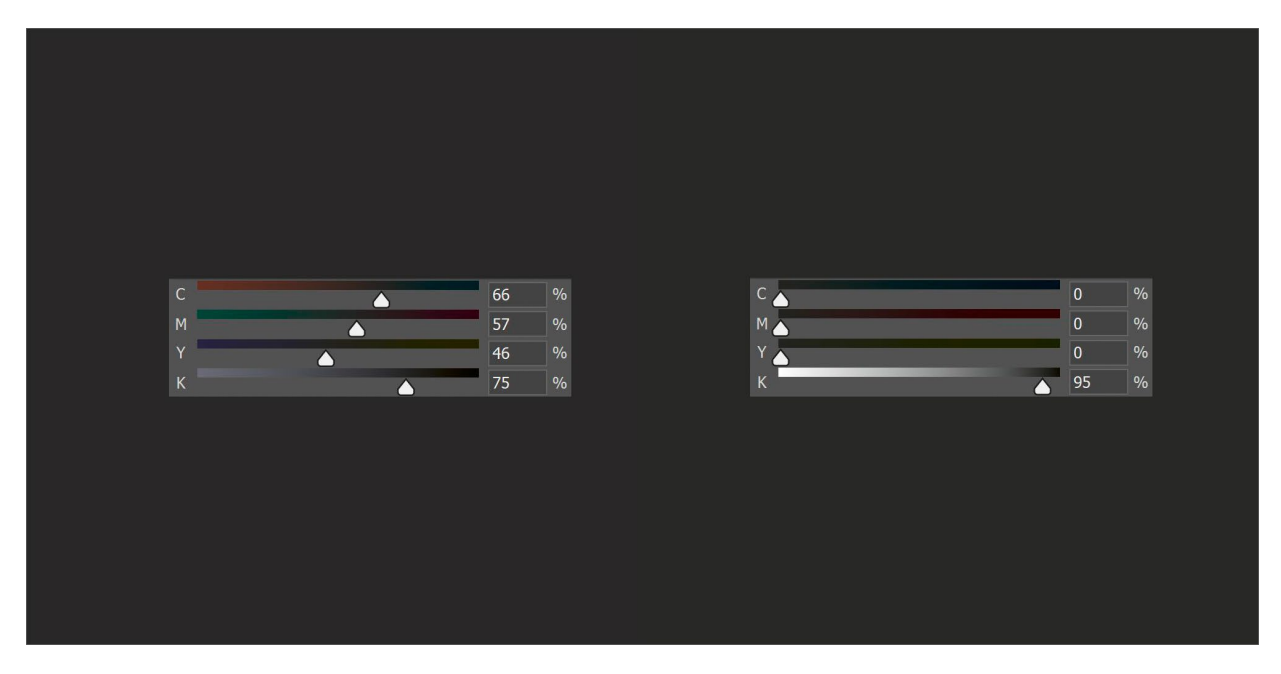

*A sinistra si vede la conversione cromatica "normale" del grigio scuro insights4print,che utilizza molto inchiostro ed è parecchio difficile da mantenere neutro in stampa. A destra si vede la versione "modificata", che ha lo stesso aspetto, ma è molto più facile da stampare e sarà sempre un grigio neutro.*

Facciamo un altro test. Se si colora un quadrato in Adobe Photoshop (stesse impostazioni di cui sopra) con il Pantone 161C, questo viene convertito in 31 / 61 / 73 / 58. Giocando un po' con i colori di CMYK, ho trovato facilmente altre due combinazioni che determinano lo stesso colore. La prima modifica è: 10 / 52 / 66 / 69, mentre la seconda è: 0 / 48 / 62 / 72.

L'immagine in basso a sinistra è composta da tre riquadri. Quello di sinistra è la conversione automatica, al centro la regolazione manuale 1 e a destra la regolazione manuale 2. I cursori indicano i valori CMYK, mentre il grafico a destra mostra le quantità utilizzate nei quattro inchiostri standard (CMYK). La modifica manuale 2 è quella che preferisco, perché utilizza molto meno inchiostro ed eliminando il cyan, si ottiene un risultato più stabile e sicuro in stampa.

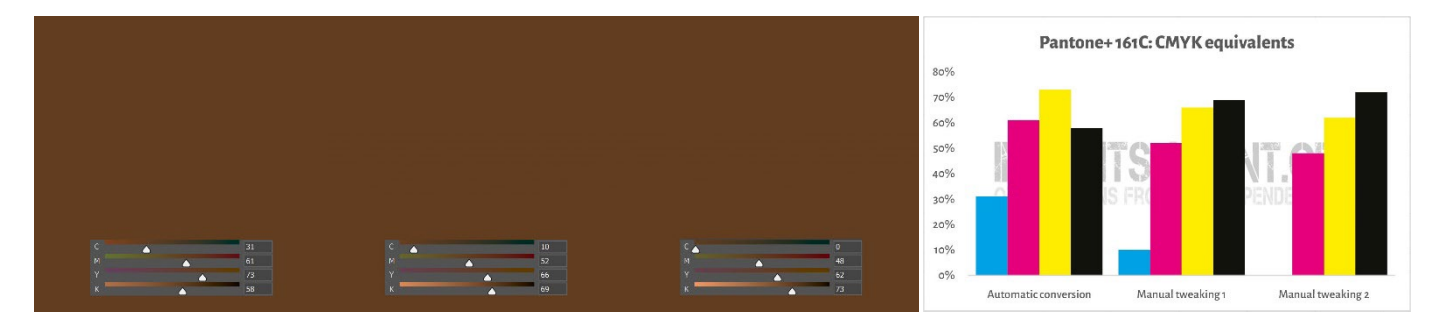

Ciò che ho appena fatto è un trucco chiamato **sostituzione dei componenti grigi (GCR)**. Poiché determinate combinazioni di CMY sono essenzialmente considerate grigie, è possibile sostituire parzialmente o completamente tali combinazionicon il K. Presenta interessanti vantaggi: un minor consumo di inchiostro e una produzione in stampa più stabile. Il GCR è generalmente integrato nei profili ICC utilizzati per le conversioni in CMYK, ma si può e si deve sperimentare quando si definiscono i valori di CMYK per i vostri colori.

Lo so, questa cosa potrebbe creare un po' di confusione. Come mostrato sopra, in CMYK è possibile ottenere un determinato colore in più modi, al contrario di RGB dove esiste una sola possibilità. Un concetto che lo dimostra nei fatti è la **copertura totale dell'area (TAC)** o in altre parole la copertura totale dell'inchiostro. Si tratta di una parte dei profili ICC di cui abbiamo parlato precedentemente, ovvero le tabelle di conversione.

Tradizionalmente la TAC era piuttosto elevata, anche fino al 350% nel caso del profilo JapanColor 2001 Coated. Il che ha uno svantaggio molto pratico, perché più inchiostro significa un'asciugatura più lenta. Ma non deve essere così. Di seguito sono riportati due grafici che mostrano la conversione dei grigi (dal bianco a sinistra al nero a destra) in CMYK con due profili diversi, ma per la stessa condizione di stampa. Quello di destra utilizza molto meno inchiostro, perché già a partire da un grigio piuttosto chiaro, trasforma quelle specifiche combinazioni di CMY in K. Impiega infatti molto più GCR rispetto a quella di sinistra, il trucco di cui abbiamo appena parlato. Nella pratica non si noterà che il nero più scuro di destra è solo un po' meno scuro.

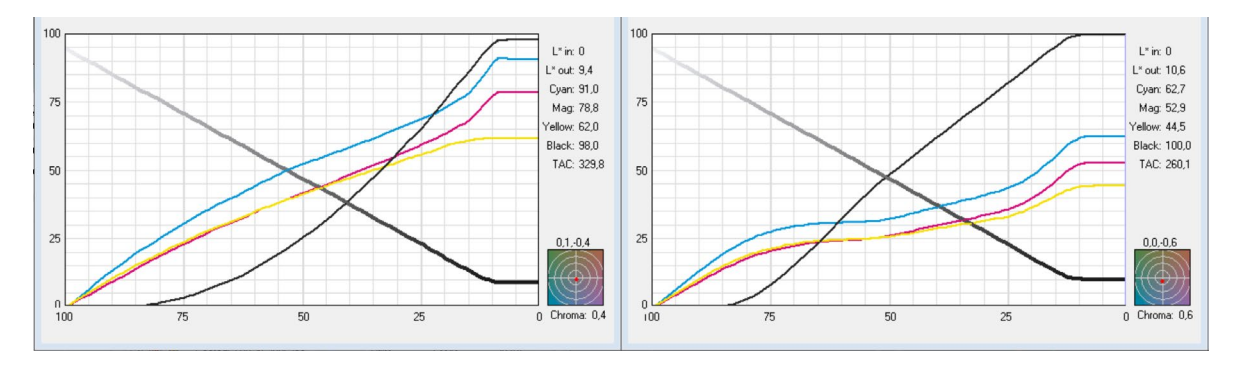

*I grafici mostrano come il "grigio" viene convertito in CMYK. Il profilo a sinistra ha una TAC del 330%, quello a destra solo del 260%, grazie all'aggiunta di molto più inchiostro nero (K). Nella realtà, questi profili avranno lo stesso aspetto, ma quello di destra è più facile da stampare e si asciugherà più rapidamente.*

#### 3.3: Corrispondenza più stretta nei sistemi di colore

Probabilmente volete aggiungere la definizione del colore anche per altre librerie, tra cui Pantone e RAL sono forse le più note.

I dispositivi di misurazione del colore spesso dispongono di librerie integrate in cui è possibile trovare la corrispondenza più vicina. Ad esempio, questo è ciò che ha mostrato NCS Colourpin SE misurando un campione stampato con l'arancione insights4print.

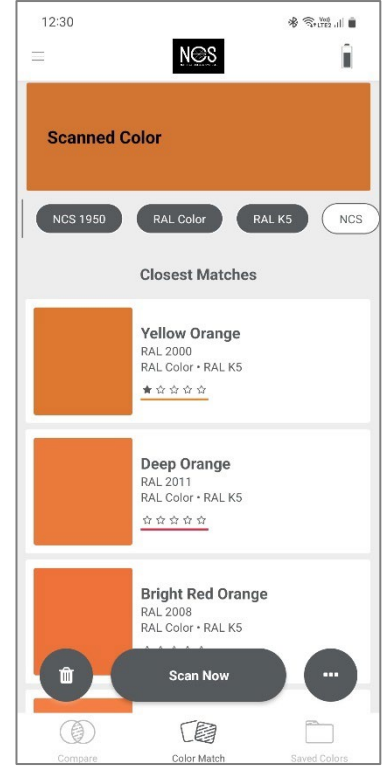

Se si dispone di Adobe Illustrator, esiste un semplice trucco per convertire un colore Lab nella migliore corrispondenza tra tutte le librerie dei colori disponibili. Per iniziare si colora un elemento con i valori Lab del vostro brand e si procede come segue: Modifica > Modifica colori > Ricolora grafica e nel menu a discesa della Libreria colori, scegliere la Guida colore da cui si desidera ottenere la corrispondenza migliore. I vostri stampatori potrebbero avere anche altri software in grado di eseguire questa operazione, chiedete a loro.

Quando eseguo questa operazione con l'arancione di insights4print, il software lo converte in Pantone 151 C, il colore su cui si basa insights4print.

Questo è un video in inglese che mostra come farlo[: Da CMYK / RGB a](https://www.youtube.com/watch?v=BJ2n9NldKmk)  [Pantone | Conversione dei colori in Adobe Illustrator - YouTube](https://www.youtube.com/watch?v=BJ2n9NldKmk)

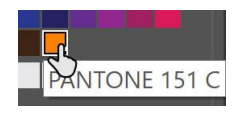

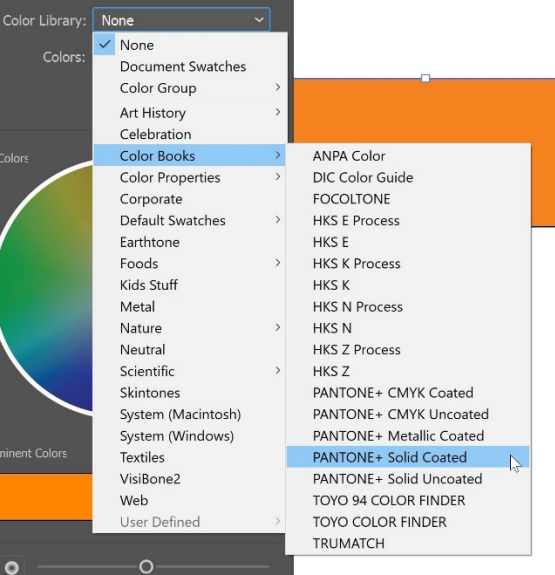

Per altri sistemi di colore, si possono consultare i siti web di conversione online. Eccone alcuni:

- [E-Paint.it](https://www.e-paint.co.uk/convert-lab.asp)
- [RALcolorchart.com](https://www.ralcolorchart.com/ral-classic/ral-2009-traffic-orange)
- [imi21.com](https://www.imi21.com/pantone-to-ral.php)
- [ral-colours.co.uk](https://ral-colours.co.uk/)

[Nix Free Color Converter](https://www.nixsensor.com/free-color-converter/) non converte in RAL e altri, ma offre la possibilità di utilizzare diversi illuminanti e angoli di visione.

Controllate sempre i suggerimenti. Alla fine, ho scelto il RAL Classic 2003 come colore più gradevole per l'arancione Insights4print.

In questo modo potrete avere tutte le informazioni sui colori di cui avete bisogno, a meno che non vogliate seguire la strada dell'esperto, ma questo è per il prossimo capitolo.

Prima di addentrarci ulteriormente nell'argomento è bene illustrare un'ultima cosa sulla condivisione dei colori, ovvero i file ASE. Una vera gemma nascosta nelle applicazioni di Adobe Creative Cloud, in particolare da quando Adobe ha deciso di eliminare le librerie pantone all'interno delle proprie applicazioni.

#### 3.4: Condividere le definizioni dei colori con i creativi: come utilizzare i file ASE

Per essere realistici, la definizione dei colori non si esaurisce con una bella scheda tecnica che alla fine solo poche persone riescono a leggere. Il modo giusto per progredire è ottenere fin dall'inizio una riproduzione coerente dei colori e condividerli nel modo più semplice possibile con i creativi e con chi si occupa dell'impaginazione. C'è un modo semplice, ovvero condividere i campioni di colore tramite il formato **Adobe Swatch Exchange (ASE)**. Chiunque utilizzi una delle applicazioni Adobe Creative Cloud può importarli facilmente e senza alcuno sforzo, usando sempre il colore corretto. È ancora più facile che trovare il colore giusto nella libreria Pantone.

Quindi, da dove si comincia? La cosa migliore è iniziare da Adobe Illustrator, che ha alcune opzioni in più rispetto ad Adobe Photoshop. Per prima cosa controllate le impostazioni del colore (in questo caso PSO coated v3 come profilo di CMYK). Create o aprite un documento e assicuratevi che il pannello dei campioni sia vuoto, ad eccezione dei due colori che non potete eliminare: [Nessuno] e [Registro].

Ora create un nuovo campione, come quello che ho chiamato "i4p – orange – SPOT color + RGB" (i4p è l'abbreviazione di insights4print). Come tipo di colore è stato selezionato tinta piatta, mentre come metodo colore è stato utilizzato Lab, in modo da ottenere una definizione della tinta piatta solida come una roccia. Dopo averlo creato, lo duplichiamo, apriamo la copia e modifichiamo le opzioni con i valori CMYK desiderati per la carta patinata. Poi si ripete la procedura per la carta usomano.

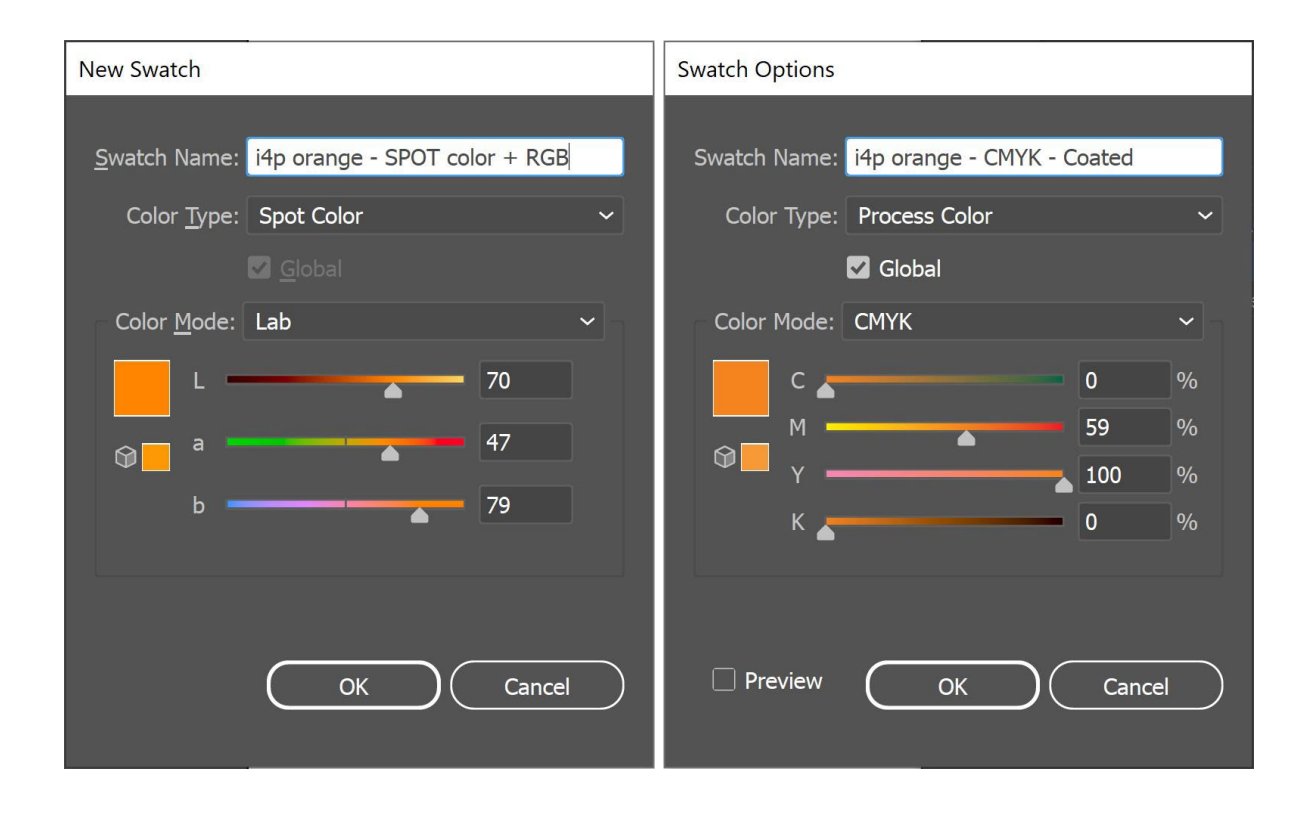

Ora ho tre campioni nel documento Illustrator e posso esportare la libreria come file ASE.

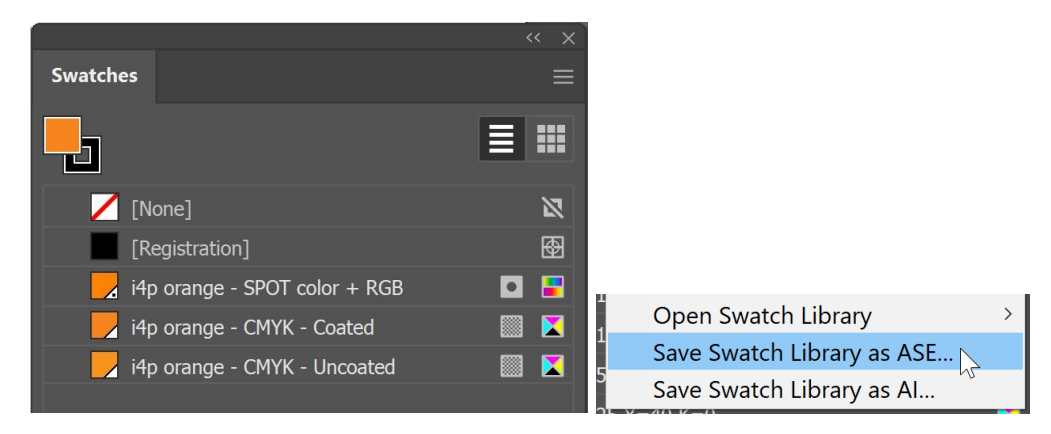

Se si dispone di molti colori (soprattutto con le diverse varianti per tinta piatta, patinata e usomano), assicurarsi di organizzarli in modo logico. Ad esempio si può raggrupparli in gruppi di colori (cartelle), ognuno per tipo di output.

Una volta esportati i colori è possibile caricarli nelle altre applicazioni Adobe CC o in quelle di Affinity (Designer, Photo e Publisher). Quando si importano, assicurarsi di selezionare il tipo di file corretto. Come impostazione predefinita potrebbe essere selezionato il formato .ACO, ma deve essere modificato in .ASE per visualizzare il file.

Facendo clic su OK, i campioni si troveranno in un nuovo gruppo (cartella), con il nome del file ASE.

Ora resta ancora una cosa fondamentale da fare, ovvero mettere il file ASE a disposizione di tutti coloro che potrebbero averne bisogno. Perché non pubblicarlo sul vostro sito web, insieme alla guida completa dei colori? Se siete riluttanti a farlo, perché in questo modo anche i concorrenti o addirittura i contraffattori conosceranno i colori del vostro brand, ripensateci. Se lo desiderano, è un gioco da ragazziconoscere i

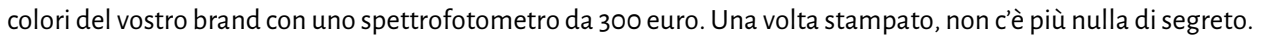

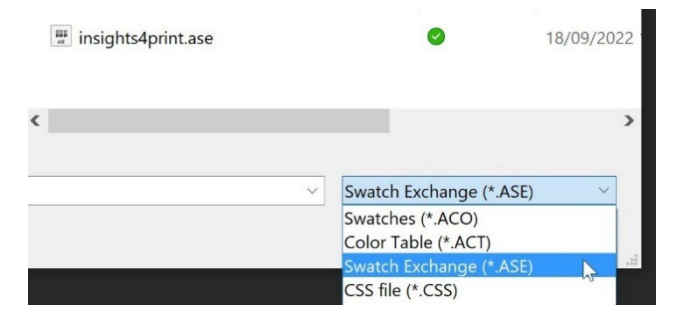

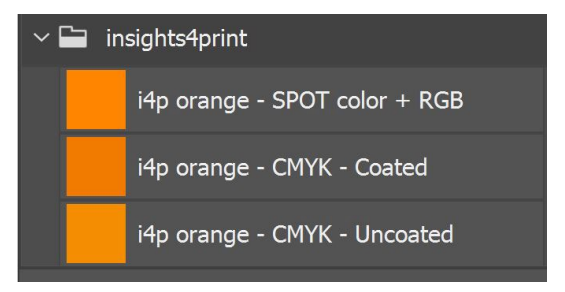

## **4: La via dell'esperto: il CxF**

Se si stampa parecchio packaging o etichette e si è molto esigenti nei confronti dei colori, è bene conoscere il metodo utilizzato dagli esperti, il **Color eXchange Format(CxF)**. Si tratta di uno standard internazionale che contiene la descrizione più dettagliata possibile di un colore,cioè la quantità di energia che viene ri�lessa in ogni parte dello spettro visibile.

Al momento in cui scriviamo, sono ancora necessari alcuni strumenti aggiuntivi per poter utilizzare il CxF nell'intero �lusso di lavoro, però le cose potrebbero cambiare nel futuro prossimo. Sia il formato PDF che l'Adobe PDF Print Engine (APPE) ora supportano l'uso di valori spettrali. Non sarebbe quindi una sorpresa se a breve venisse introdotto l'uso del CxF nelle applicazioni della Adobe Creative Cloud.

Vediamo innanzitutto come si presenta un file CxF. È basato su XML, il che significa che è possibile aprirlo con un editor di testo (Notepad++ su Windows o TextEdit su Macintosh) e leggerne il contenuto. Assomiglia anche un po' all'HTML.

Di seguito è riportata la definizione del colore "Blue 000". È possibile vedere la riflettanza spettrale di quel colore (tutti quei numeri nella riga 13), che è l'informazione più dettagliata che si possa ottenere, oltre alle specifiche CIELab (righe 295, 296, 297).

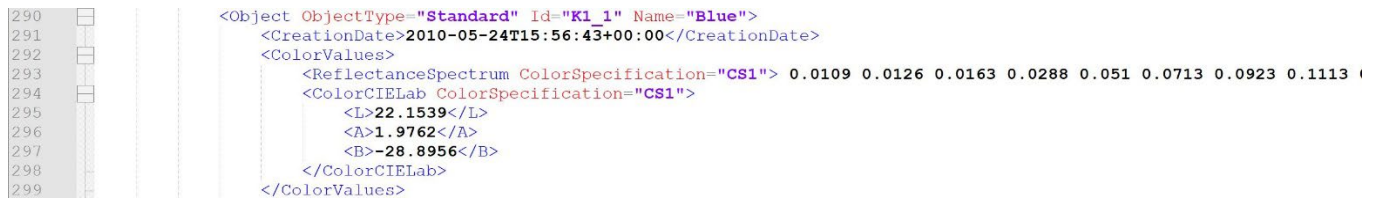

A Better Brand Color Guide 45

#### Chissà com'è il 20% di quel blu? È già nel CxF, come tutti i passaggi dal 10% al 100%.

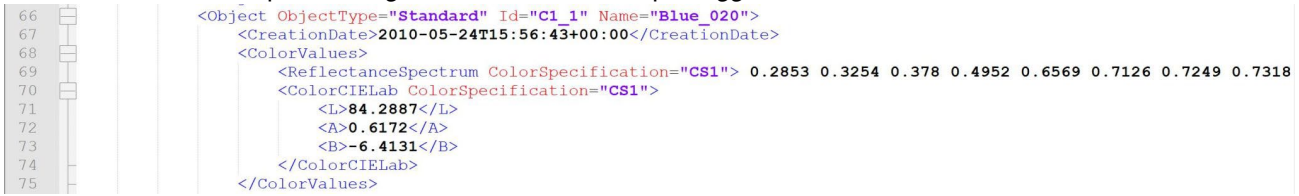

#### Mi chiedo come sia stato misurato? È già nel CxF.

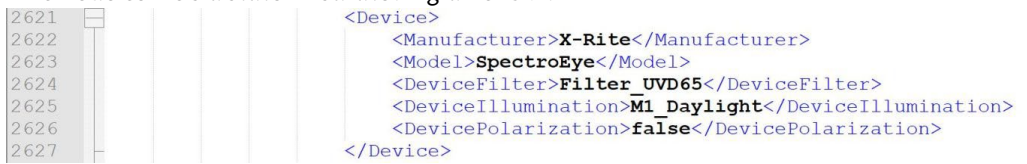

Ci vuole un po' di impegno per ottenere queste informazioni, ma non si tratta di un'operazione troppo difficile o super costosa.

Il modo più semplice è ottenere un pieno al 100% stampato sul supporto per il quale si desidera ottenere un file CxF. Dopo aver misurato la patch stampata, un software calcolerà le diverse percentuali ed esporterà il file CxF, oltre a un file ASE associato. Il file ASE può essere utilizzato dai creativi, dai brand owner e così via. Più avanti nel flusso di output, la definizione del colore nel file ASE verrà scambiata con le informazioni complete del file CxF.

Ma se voleste andare fino in fondo, il colore dovrebbe essere stampato sia su un foglio bianco che su uno nero e in diverse tonalità (percentuali). Sulla base delle misure di queste patch stampate, otterrete le informazioni sul colore più dettagliate e precise possibili. Una volta ottenute, è possibile creare i file CxF e ASE.

Non preoccupatevi, non dovete farlo da soli. Chiedete alla vostra azienda di prestampa o al vostro stampatore di assistervi in

questa operazione. Saranno felici di fornire questo servizio. *Nota per i centri di prestampa e gli stampatori che leggono questo documento: fornire assistenza con i file CxF potrebbe essere un'interessante opportunità commerciale.* 

Se volete saperne di più, [ecco un articolo in italiano su come](https://www.salicetti.it/2018/04/caratterizzare-e-certificare-le-tinte.html)  [caratterizzare e certificare le tinte piatte con il CxF/X-4.](https://www.salicetti.it/2018/04/caratterizzare-e-certificare-le-tinte.html)

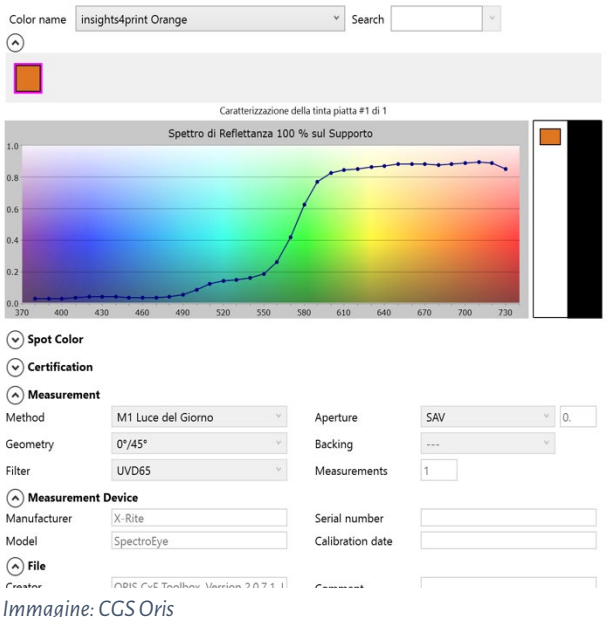

## **5: Le informazioni extra essenziali**

Oltre agli inchiostri utilizzati, esistono anche altri fattori che in�luenzano l'aspetto del colore, ad esempio la carta è nota come "quinto colore". Anche la finitura in�luisce notevolmente, infatti una finitura opaca fa apparire il colore più opaco, mentre una lucida fa apparire lo stesso inchiostro più brillante.

Ecco perché nella Better Brand Color Guide sono state aggiunte alcune righe di informazioni supplementari:

- Quali tipi di carta sono preferibili, consentiti o non consentiti?
- I supporti con OBA sono ammessi?
- Le carte colorate come quelle ecologiche, possono essere utilizzate?
- E quali tipi di vernici e lamine sono ammesse?

Se altre variabili sono importanti per la riproduzione dei colori del vostro brand, aggiungetele alla Better Brand Color Guide. Soprattutto quando si stampa parecchio packaging, si potrebbero aggiungere ulteriori informazioni.

*Questi documenti fanno tutti parte della stessa spedizione della Croce Rossa. Si possono vedere la busta (in basso a sinistra), la lettera (a destra) e in alto altri due documenti che hanno una vernice lucida.*

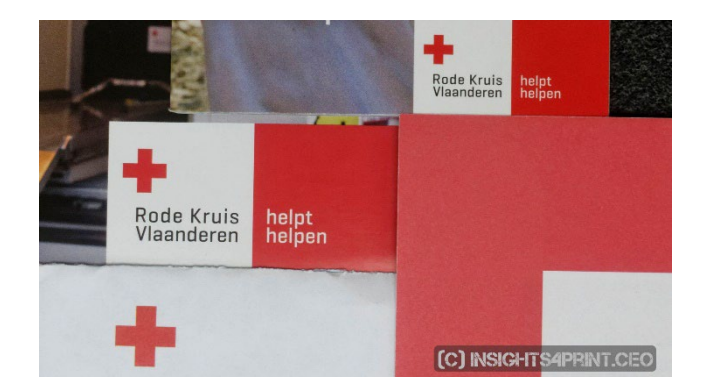

### **6: Mettere tutto insieme**

Mettendo insieme tutti questi elementi, la Better Brand Color Guide potrebbe avere questo aspetto:

## **A Better Brand Color Guide**

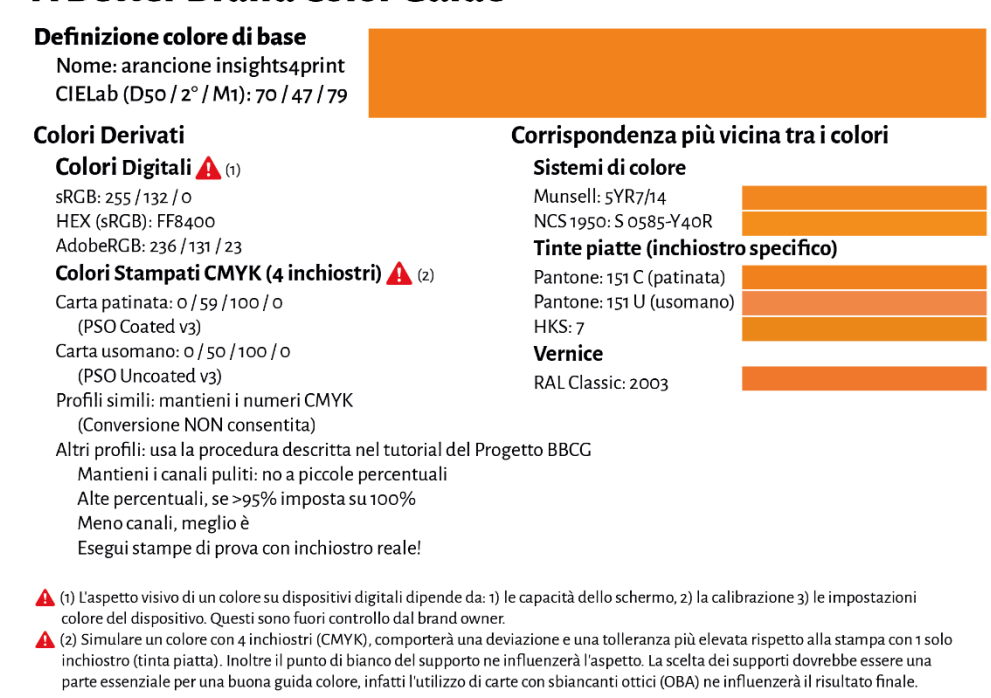

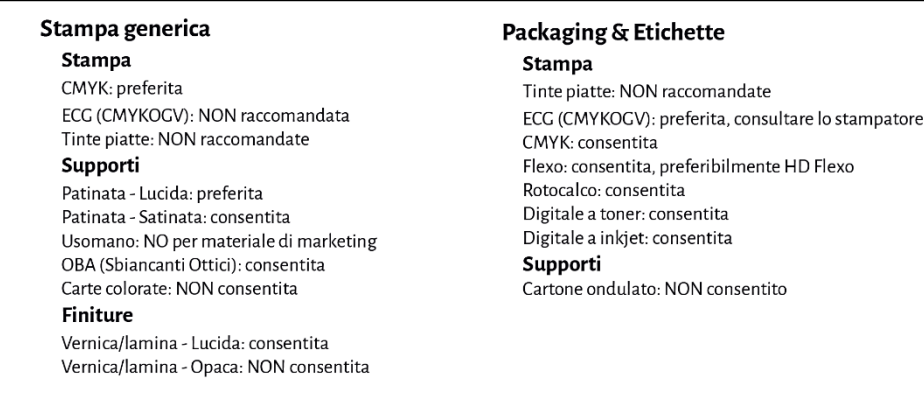

Si noti che i valori CIELab non sono quelli che si trovano nella libreria digitale Pantone Coated. È stato fatto di proposito, per dimostrare che è necessario essere indipendenti dalla libreria Pantone. Dovete misurare il campione che avete visto e che vi piace. Nel caso dell'arancione Insights4print, questo non corrispondeva al 100% al valore digitale del Pantone 151 C. Misurandolo e usando quel valore come colore di base, si elimina quell'importante variabile sulle deviazioni delle mazzette Pantone stampate. I valori CIELab sono solidi e inequivocabili, se si fa affidamento anche alla modalità di misurazione e alla geometria.

Come si può vedere, vengono indicate le simulazioni delle corrispondenze più strette tra i metodi di colore, per creare le giuste aspettative. Sono state inoltre aggiunte alcune informazioni sulle tecnologie di stampa utilizzate per il packaging e le etichette. Per la stampa in flessografia si possono utilizzare ad esempio solo lastre flessografiche HD. Verificate questo aspetto con la vostra azienda di prestampa e il vostro stampatore, ma mantenetelo generico. Non lasciatevi bloccare da un brand specifico. Le opzioni di cui sopra, ad esempio "ECG non raccomandata" per la stampa generica, sono le **mie scelte, le vostre potrebbero essere diverse**.

## Parte C: Valutazione delle stampa

A Better Brand Color Guide 51

Ora che sapete come definire il colore del vostro brand nel miglior modo possibile, dobbiamo parlare del passo successivo, ovvero giudicare la stampa e la sua qualità.

Questo è complicato e molto più complesso di quanto si possa pensare. Oltre alle variabili fisiche che verificheremo in seguito, essere obiettivi sul colore è molto difficile, soprattutto quando il vostro capo vi ha assunto per assicurarsi che i preziosi colori del brand siano sempre riprodotti correttamente. Dovete trovare le differenze di colore e assicurarvi che lo stampatore segua le vostre indicazioni. È nella vostra mansione trovare le differenze di colore e correggerle, venite pagati per questo.

## **1: È psicologia**

Lo so, può sembrare una sciocchezza, ma non è così. Si tratta di psicologia, un concetto di economia comportamentale. Il solo fatto di entrare in un'azienda grafica per controllare il colore, vi rende più critici nei confronti delle differenze cromatiche e vi spinge a ricercarle. L'effetto può essere enorme. In un test condotto su oltre 100 persone che giudicavano le differenze di colore, quasi 1 professionista della stampa su 3 ha affermato di vedere una differenza di colore tra due copie identiche. Il solo fatto che sia stato chiesto loro se vedessero una differenza di colore, li ha spinti a cercarla. Se si vuole vedere una differenza di colore, alla fine la si vedrà.

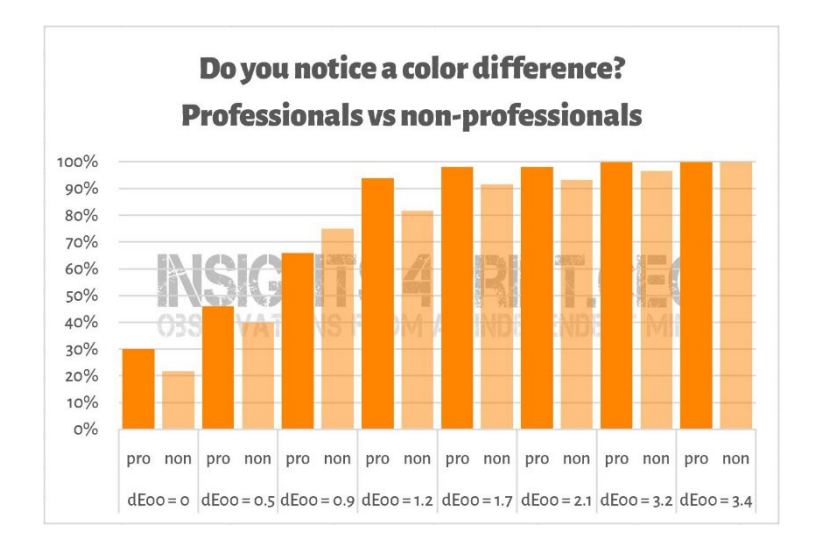

*I risultati di un test condotto su oltre 100 partecipanti ai quali sono state mostrate diverse varianti di campioni. Uno dei campioni era identico al riferimento. Sull'asse orizzontale si vede la differenza tra il campione e il riferimento. Quasi 1 professionista della stampa su 3 ha dichiarato di vedere una differenza tra le copie identiche. Il motivo? È stato chiesto loro se vedevano una differenza di colore e essendo professionisti della stampa, dovevano vederla.*

#### Questo è, tra l'altro, un simpatico aneddoto sulla psicologia dei controlli in stampa.

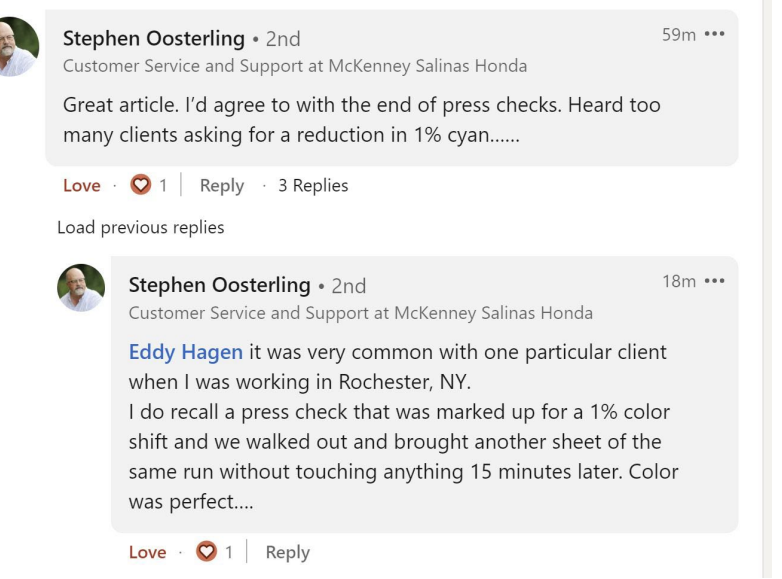

Ecco perché le misure dovrebbero sempre supportare il giudizio sulla stampa. Ma anche le misure dovrebbero essere supportate dalla visione.

### **2: Sorgenti luminose**

Ci sono alcuni aspetti tecnici da tenere in considerazione. Il primo è la sorgente di luce che deve essere D50, che è la sorgente luminosa standard per la stampa. Se si confronta una prova colore a getto d'inchiostro con un foglio di macchina, questi

appariranno identici a D50, ma potrebbero apparire leggermente diversi a D65. Questo è dovuto al metamerismo, infatti i colori che risultano uguali sotto una sorgente di luce appaiono diversi sotto una sorgente diversa. Un esempio pratico: una volta ho comprato dei pantaloni che sembravano marroni in negozio, ma che si sono rivelati verdi quando li ho indossati a casa.

Poi c'è l'intensità della luce. Avrete notato che sul pulpito di una macchina da stampa c'è molta luce. È una scelta voluta, perché più luce c'è, più è facile rilevare le piccole differenze di colore. È importante per l'operatore di una macchina da stampa, ma il cliente dovrebbe valutarlo sotto una quantità di luce più normale. In termini tecnici, questa è la differenza tra

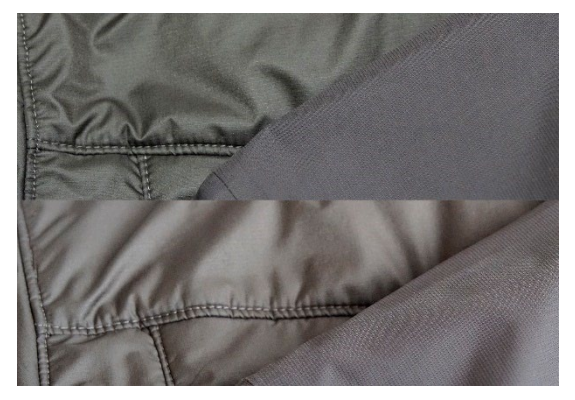

*Gli stessi due tessuti a confronto, ma sotto diverse fonti di luce.*

un P1 (confronto critico; 2000 lux) e un P2 (valutazione pratica della stampa; 500 lux). P1 è una quantità di luce molto superiore a quella che si trova, ad esempio, in un supermercato. Usare quella quantità di luce è come prendere una bilancia con una precisione in microgrammi, per controllare se un sacchetto di 1 kg di sale è davvero 1 kg. Non è una cosa che farebbe un consumatore, infatti non noterebbe mai una differenza di quel tipo.

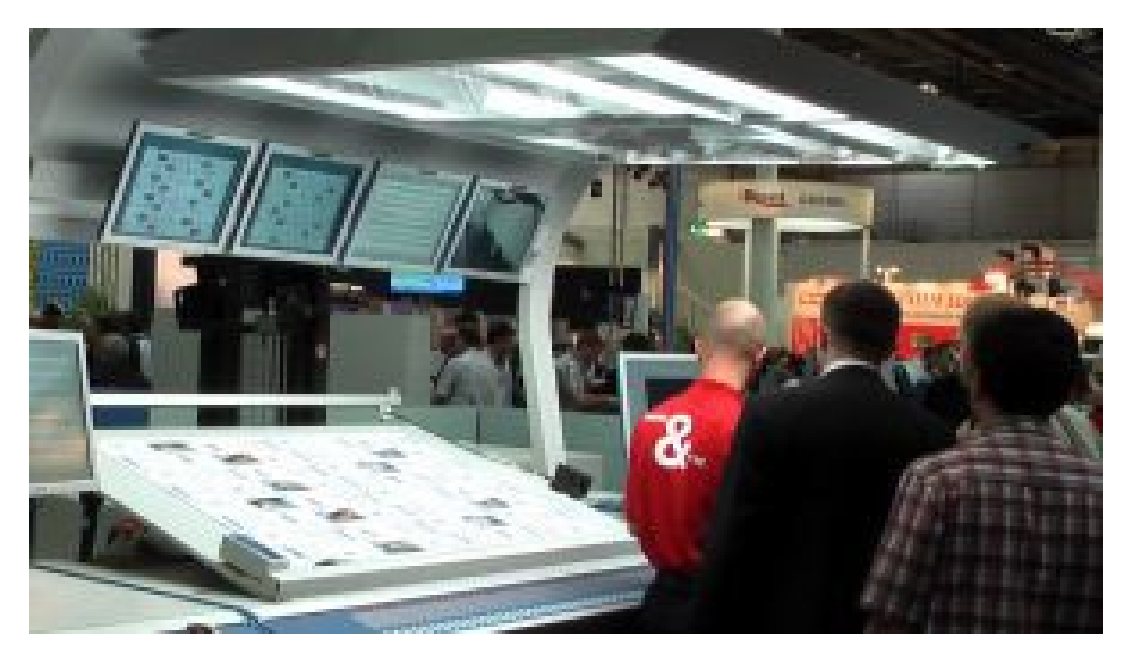

*La capacità di vedere le differenze di colore dipende dalla quantità di luce. Questo è il motivo per cui gli operatori hanno luci giganteschesul pulpito della macchina da stampa. Tuttavia, si tratta di una quantità di luce molto maggiore rispetto a quella presentein un negozio o a casa.*

### **3: Aspetti meno noti**

Anche altri fattori possono in�luenzare la percezione del colore, come ad esempio i colori circostanti (ecco perché le cabine di illuminazione hanno le pareti grigie). Anche la posizione è importante quando si mettono due campioni uno sopra l'altro, le più piccole differenze di colore diventano subito visibili, mentre se li si mette a pochi millimetri di distanza non si notano più. Anche l'inclinazione dei campioni influisce sulla percezione del colore, a causa del modo leggermente diverso in cui la luce vi cade sopra. Questo è ciò che accade sugli scaffali del supermercato. Quando le scatole sono un po' inclinate, l'illuminazione

sarà leggermente differente, con una conseguente diversa percezione del colore. Questo è un aspetto che il brand owner non potrà mai controllare. Quindi, cerchiamo di essere onesti su questo tipo di differenze.

*Le due confezioni di Kellogg's Trésor sono probabilmente di colore identico. Tuttavia, quella di destra sembra un po' più scura. Ciò è dovuto esclusivamente al fatto che la luce cade in modo diverso sulla confezione, poiché è posizionata in modo leggermente diverso.*

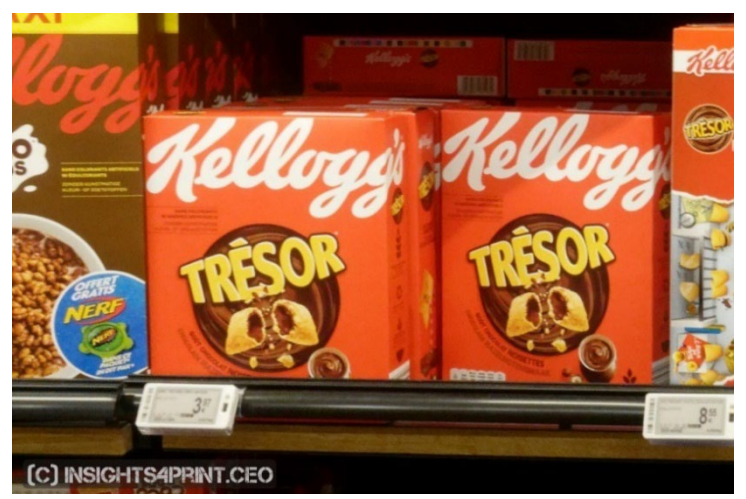

Per dimostrare che questo è vero, torniamo al test dove è stato chiesto a oltre 100 persone se vedevano una differenza tra due colori. Il test non comprendeva solo campionistesi, ma anche scatole piegate. Mentre i risultati con i campioni stesi erano più o meno quelli che ci si poteva aspettare (un numero crescente di persone che vedeva differenze di colore quando il delta E cresceva), non lo era affatto nelcaso delle scatole piegate.Non si trattava di un'angolatura normale. L'unica spiegazione che mi viene in mente è che alcune delle scatole fossero leggermente inclinate, di conseguenza con un'illuminazione leggermente differente si percepiva un colore leggermente diverso. Guardate il grafico.

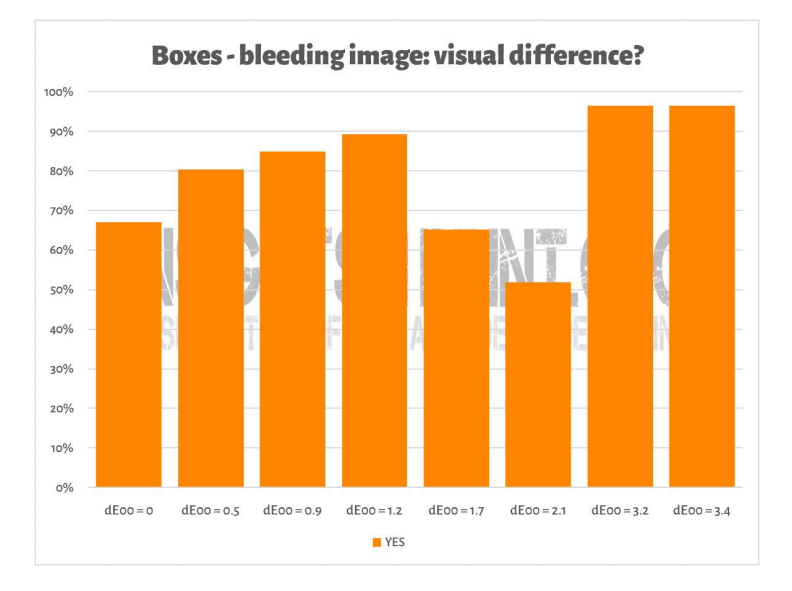

Qualcosa di simile si può vedere nell'immagine qui sotto, dove due copie di stampa dell'arancione insights4print sono state messe una sopra l'altra. Se si vuole vedere una differenza di colore, si noterà che la riga inferiore è leggermente più scura. Ciò è dovuto a una leggera inclinazione del foglio (è in parte sovrapposto all'altro), che modifica leggermente il modo in cui la luce cade su di esso. E come abbiamo visto nel primo capitolo, il colore è l'interazione tra un osservatore, un oggetto e la luce. Le misurazioni hanno dimostrato solo una differenza di 0,5 dE00 tra gli estremi.

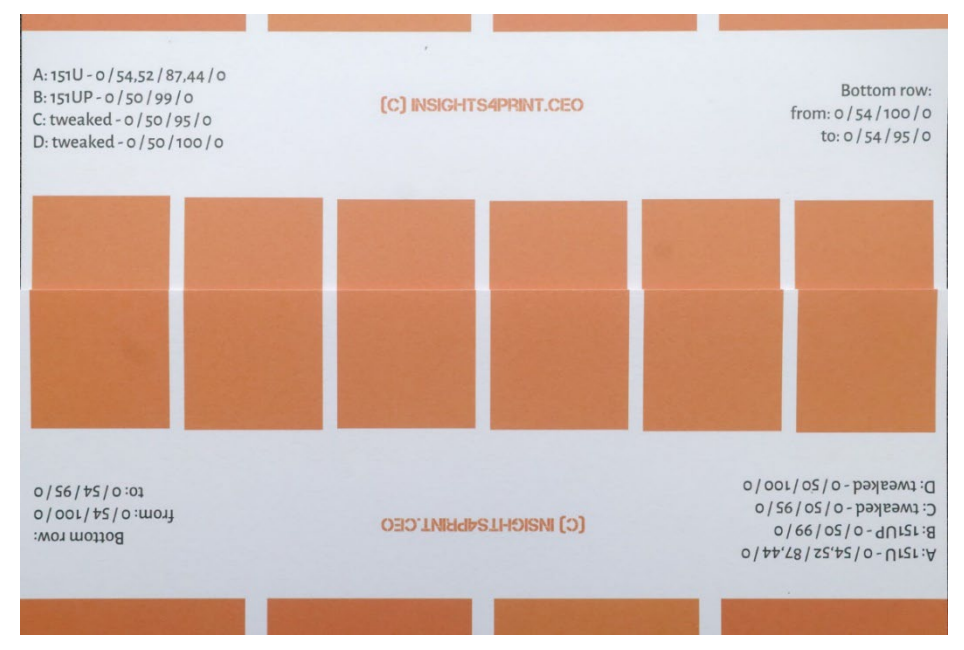

A Better Brand Color Guide 59

C'è un fattore nella percezione del colore su cui il brand owner ha ilcontrollo completo, ovvero gli elementi di design. Alcuni anni fa, Kellogg's ha ridisegnato le sue confezioni, con ampie aree di colori specifici. Anche se il rosso fosse esattamente lo stesso su tutte le confezioni, l'aspetto sembrerebbe diverso. Fate una ricerca su "contrasto di colore" e "costanza di colore" se volete saperne di più su questo effetto.

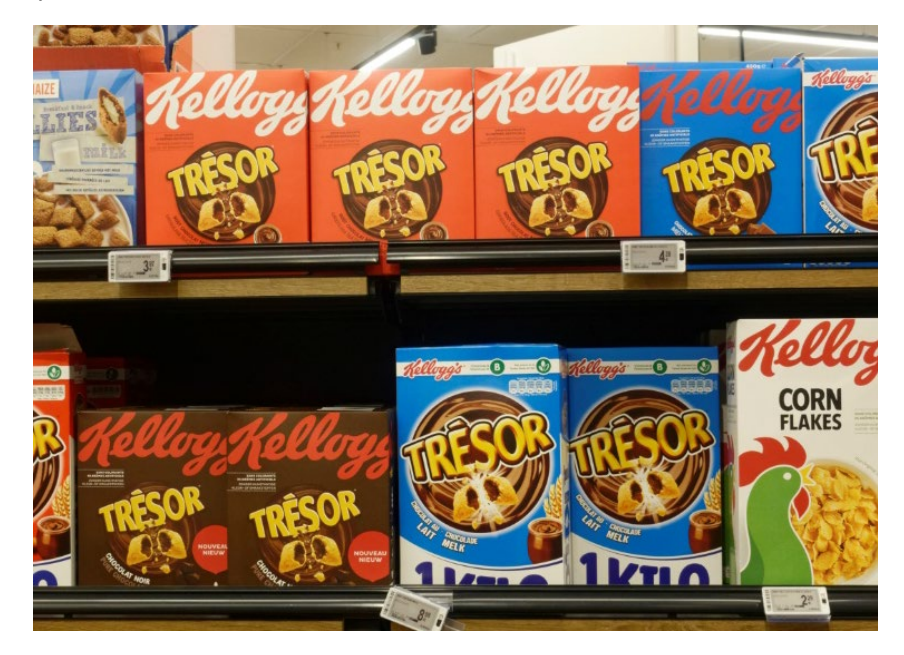

## **4: Le piccole differenze sono importanti?**

Se pensate che differenze di pochi delta E possano danneggiare l'immagine del vostro brand, ricordatevi del test con 6 varianti di rosso della Coca-Cola, il colore più iconico dell'universo conosciuto. Non c'era accordo sul colore corretto e il più popolare non era nemmeno quello giusto, essendo a 4 dE00 di distanza.

L'immagine a destra mostra le lattine di Coca-Cola nella vita reale. Se un colore diverso danneggiasse le vendite, il proprietario del negozio metterebbe queste due lattine diverse una accanto all'altra? Probabilmente no.

All'epoca ho anche controllato il sito web della Coca-Cola, per vedere se c'erano stati reclami. La Coca-Cola ha inserito informazioni al riguardo nelle domande frequenti (FAQ), ma non ho trovato alcun riferimento a tali lamentele.

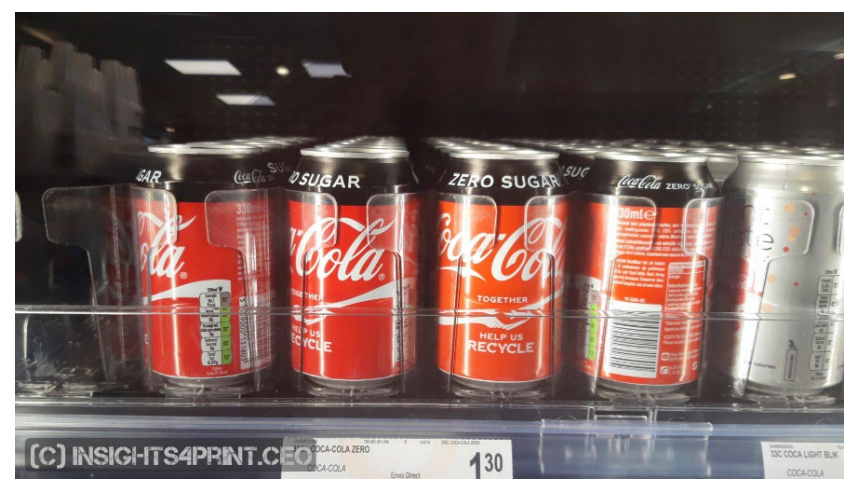

In un altro studio, condotto su oltre 100 consumatori, è stato chiesto cosa potesse in�luenzare il loro comportamento d'acquisto, cosa potesse farli passare dalla loro marca preferita a una marca concorrente e il colore è stato citato solo poche volte. Ciò che spinge le persone a cambiare brand sono le promozioni e l'esaurimento delle scorte.

Nello stesso sondaggio è stato ripetuto il test della Coca-Cola, con risultati simili a quelli illustrati sopra.

Se siete un po' confusi perché avete sentito la famosa citazione che

dice "il colore migliora il riconoscimento del brand dell'80%", si tratta di una ricerca sull'effetto dell'uso del colore negli annunci sui giornali, rispetto alla pubblicità in bianco e nero. Il che fa una differenza significativa, ma non si tratta di piccole differenze di colore. Se volete saperne di più[, consultate questo articolo in inglese.](https://www.insights4print.ceo/2019/02/color-increases-brand-recognition-by-80-the-real-contents-of-the-loyola-study-revealed/)

Naturalmente, questa non è una scusa per una cattiva qualità di stampa. Esistono standard ISO che definiscono le tolleranze accettabili, anche perché la qualità di stampa non si limita al colore. Ci sono altri difetti di stampa che possono danneggiare l'immagine del vostro brand molto più di una piccola deviazione nel colore.

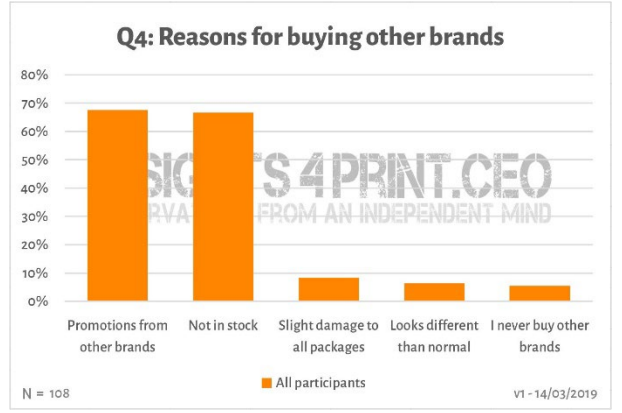

#### **5: Non dimenticate il monitor**

Un'ultima nota sulla valutazione del colore:fate attenzione al monitor che state utilizzando, non tutti mostrano l'input nello stesso modo. Basta andare in un negozio di elettronica e osservare i televisori e i monitor dei computer esposti. Probabilmente mostreranno tutti lo stesso programma televisivo, la stessa interfaccia del computer, ma scommetto che avranno un aspetto leggermente o molto diverso.

#### 5.1: Capacità

Non tutti i monitor hanno le stesse capacità. Alcuni possono mostrare molti colori, altri no. Il classico schermo da ufficio può mostrare solo una quantità limitata di colori, simile alla dimensione di sRGB, o anche meno. Questo tipo di monitor non può mai essere usato per giudicare il colore. Nel grafico a destra, si può notare che parte dei colori riproducibili su carta patinata (volume solido) sono al di fuori del gamut sRGB (volume trasperente).

I monitor più costosi utilizzati per la fotografia, la prestampa e la stampa hanno solitamente un

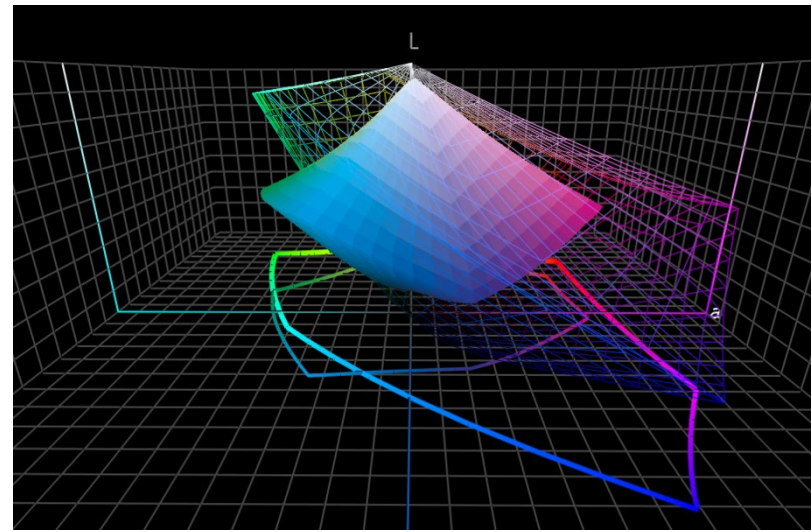

gamut molto più ampio. Molti di questisono in grado di visualizzare tutti i colori della gamma AdobeRGB.

#### 5.2: Calibrazione e altro ancora

Le capacità di un monitor sono solo un aspetto. È necessario anche "calibrarlo", per assicurarsi che il monitor mostri correttamente i colori di un documento. Questo è essenziale se si vuole giudicare il colore.

Non è tutto. Anche l'ambiente circostante può influenzare il modo in cui si percepiscono i colori su un monitor. Se ad esempio vi sedete vicino a una grande finestra con luce solare diretta, la vostra visione sarà influenzata da quella luce solare e non vedrete i colori giusti.

Per ulteriori informazioni sul perché un colore può apparire diverso sul monitor, consultate [questo articolo in inglese.](https://www.insights4print.ceo/2017/03/that-color-was-different-on-my-screen-its-complicated-but-ill-show-you-why/) Di seguito trovate [un](http://www.missinghorsecons.co.uk/wordpress/2022/10/screens-the-starting-point-for-colour-management/)  [articolo in inglese](http://www.missinghorsecons.co.uk/wordpress/2022/10/screens-the-starting-point-for-colour-management/) di Paul Sherfield con ulteriori informazioni sui diversi tipi di monitor e sulla calibrazione.

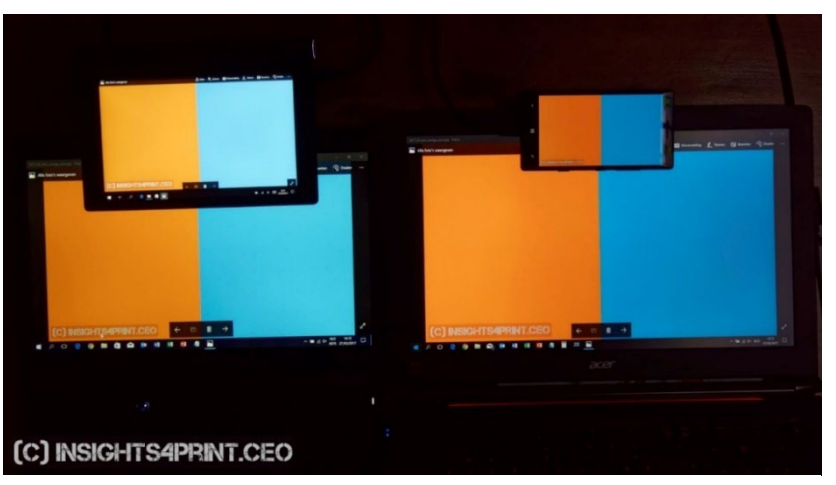

*Quattro schermi diversi che mostrano la stessa immagine (due laptop, un tablet, uno smartphone).* 

# E questo è tutto!

Ora sapete come gestire i colori nel modo migliore possibile per non avere problemi.

Per favore, diffondete il messaggio. Sentitevi liberi di distribuire questo tutorial, ma mantenetelo gratuito.

## **INSIGHTS 4 PRINT.CEO OBSERVATIONS FROM AN INDEPENDENT MIND**